# **MODBUS Organization**

## **MODBUS Master Series**

# **MODBUS Serial Master Driver**

Supported version TOP Design Studio V1.4.5 or higher

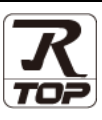

### **CONTENTS**

We want to thank our customers who use the Touch Operation Panel.

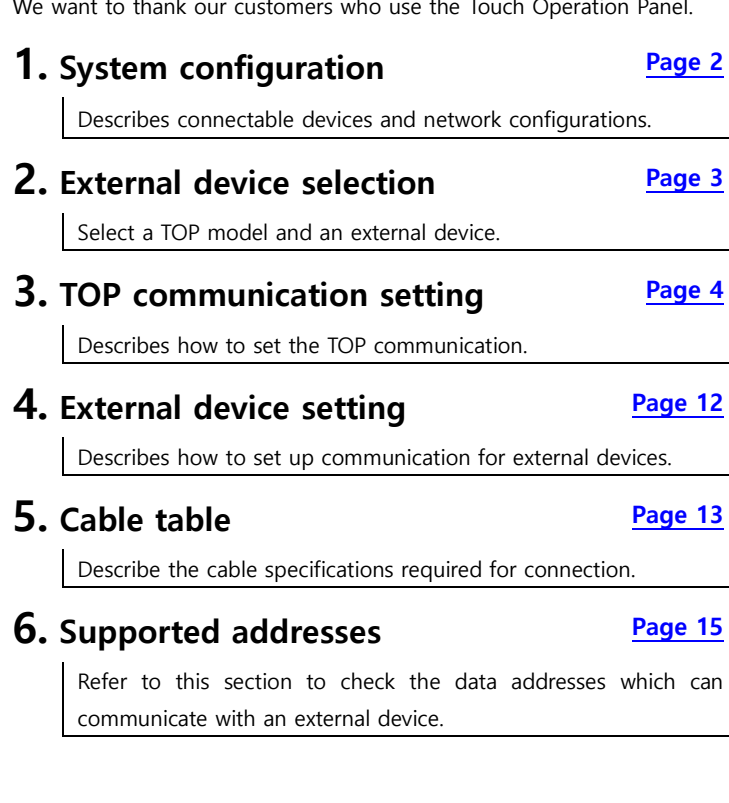

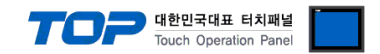

## <span id="page-1-0"></span>**1. System configuration**

This driver is the "Serial Master Driver" among the "MODBUS Protocol" of "MODBUS Organization".

Depending on the external device (MODBUS Slave Protocol supported), you may set the "command code", "protocol frame format" etc., of the driver separately. In this case, set the detailed settings according to the external device side based on the communication method.

The system configuration with an external device supported by this driver is as follows:

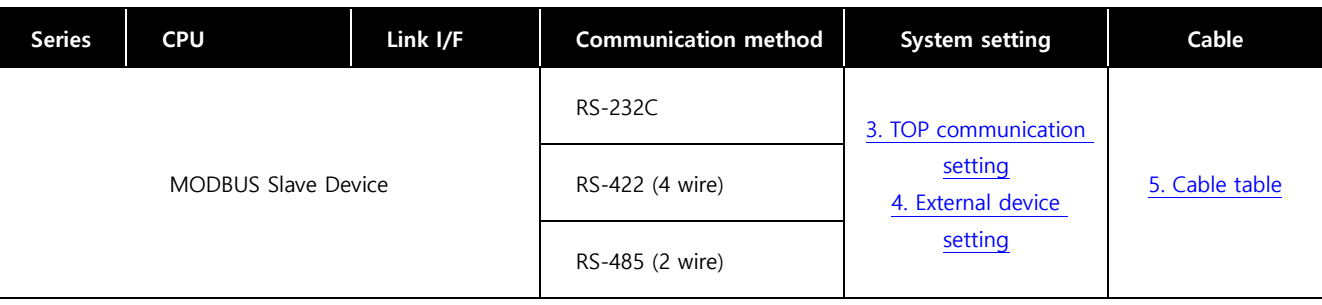

- Connectable configuration
- ㆍ1:1 connection

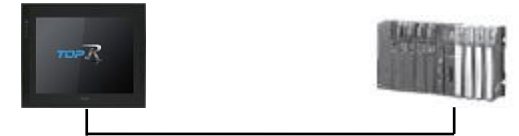

ㆍ1:N connection

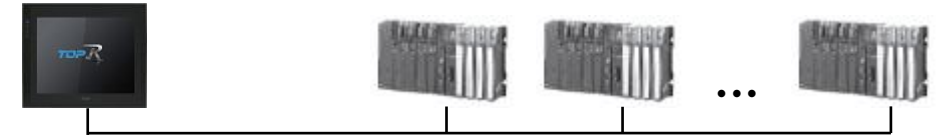

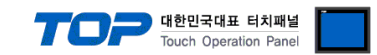

## <span id="page-2-0"></span>**2. External device selection**

■ Select a TOP model and a port, and then select an external device.

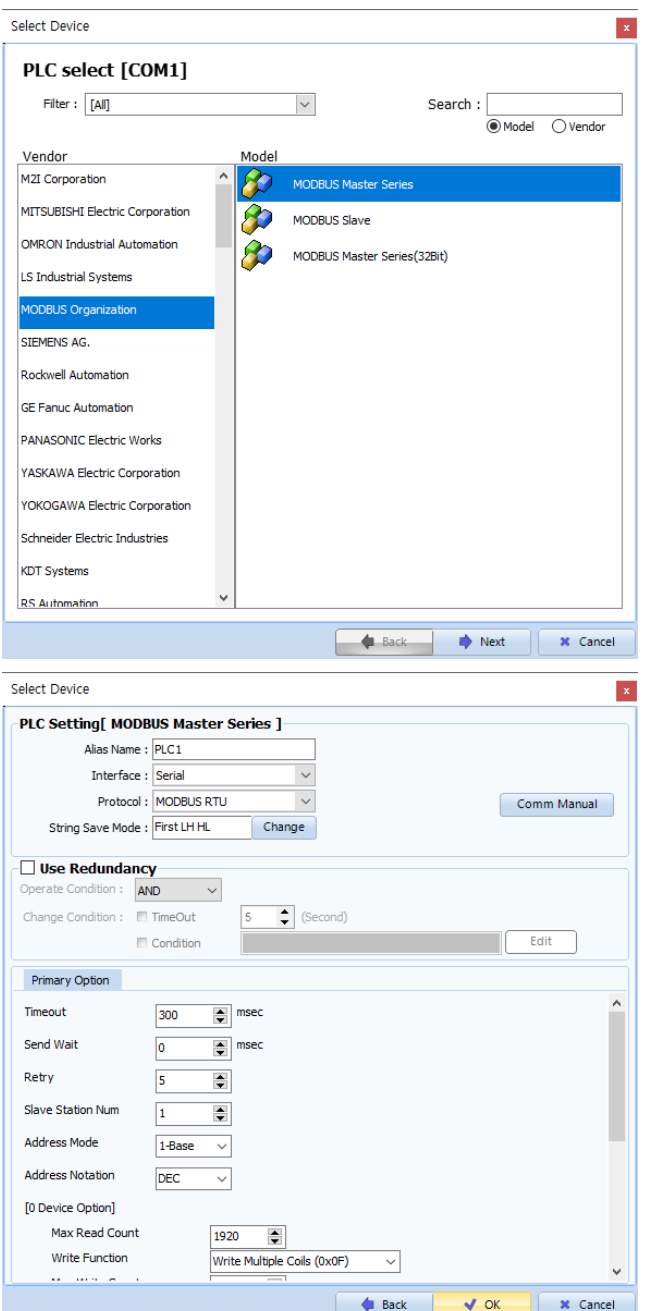

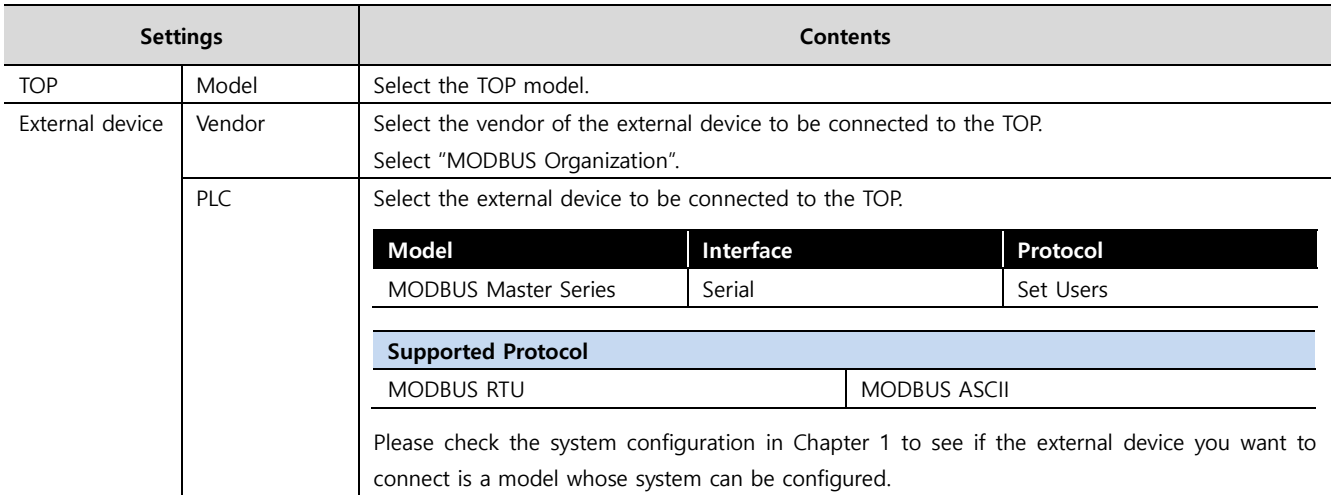

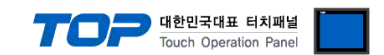

### <span id="page-3-0"></span>**3. TOP communication setting**

The communication can be set in TOP Design Studio or TOP main menu. The communication should be set in the same way as that of the external device.

### **3.1 Communication setting in TOP Design Studio**

#### **(1) Communication interface setting**

■ [Project] → [Properties] → [TOP Settings] → [HMI Setup] → [Check Use HMI Setup] → [Edit] → [Serial]

– Set the TOP communication interface in TOP Design Studio.

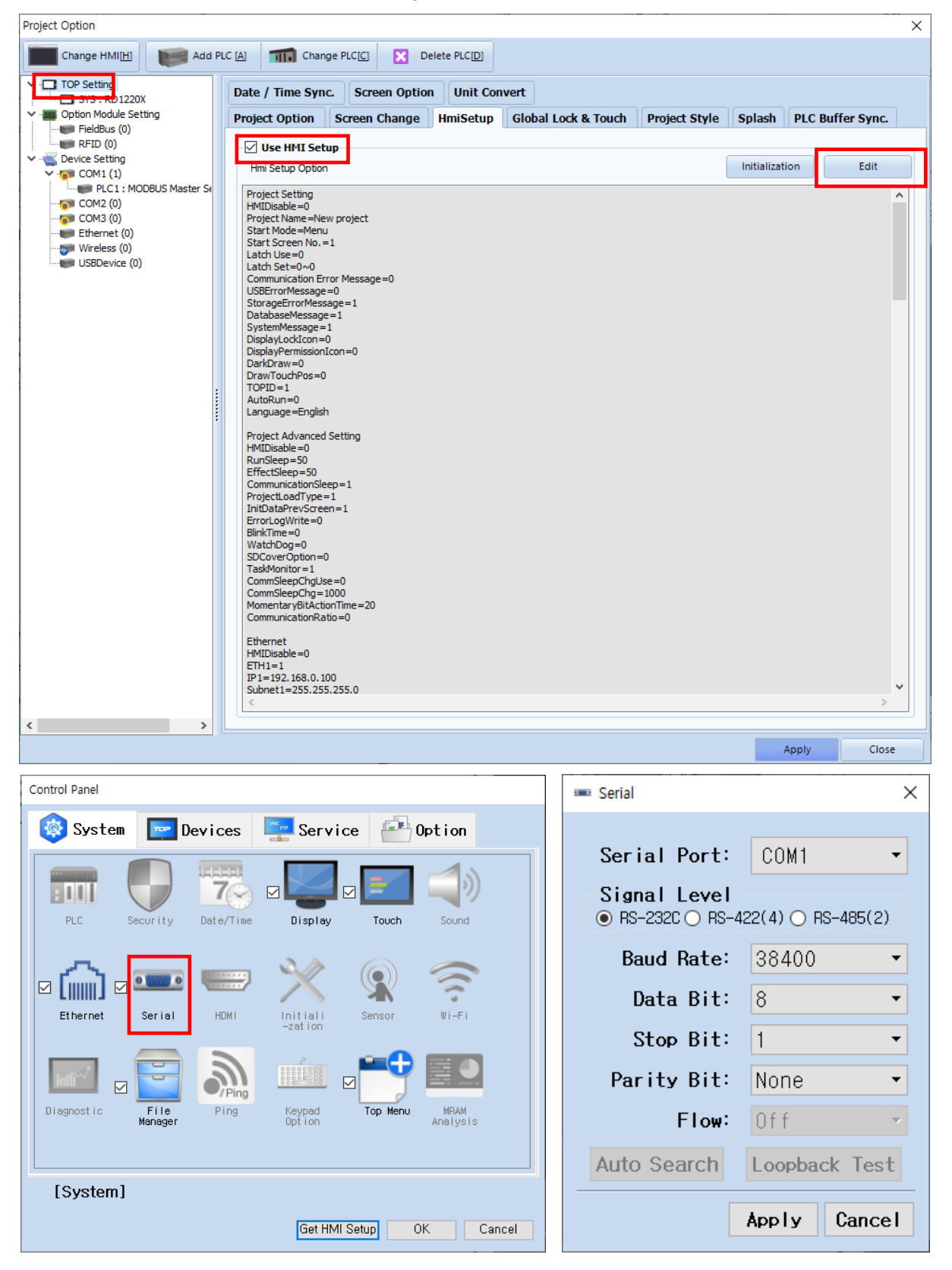

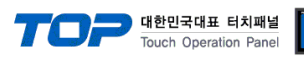

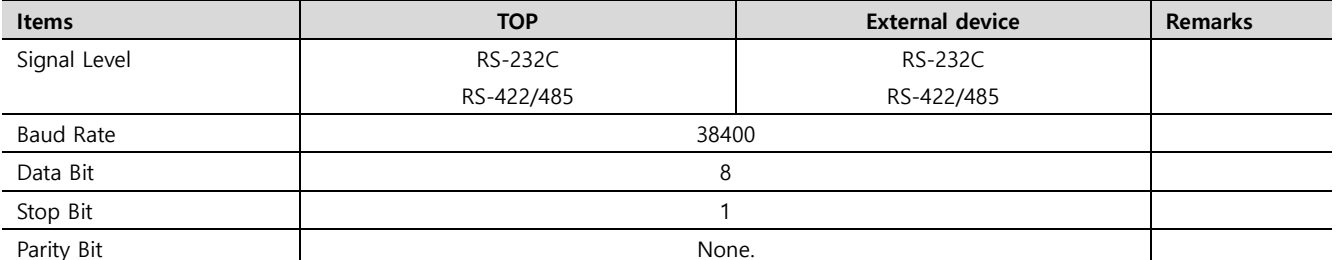

\* The above settings are **examples** recommended by the company.

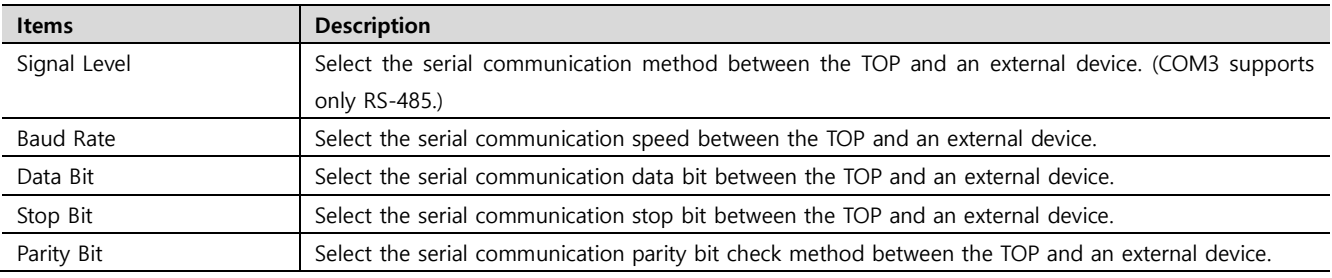

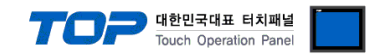

#### **(2) Communication option setting**

- [Project] → [Project Property] → [Device Setting > COM1 > PLC1 : MODBUS Master Series]
	- Set the options of the MODBUS Serial Master communication driver in TOP Design Studio.

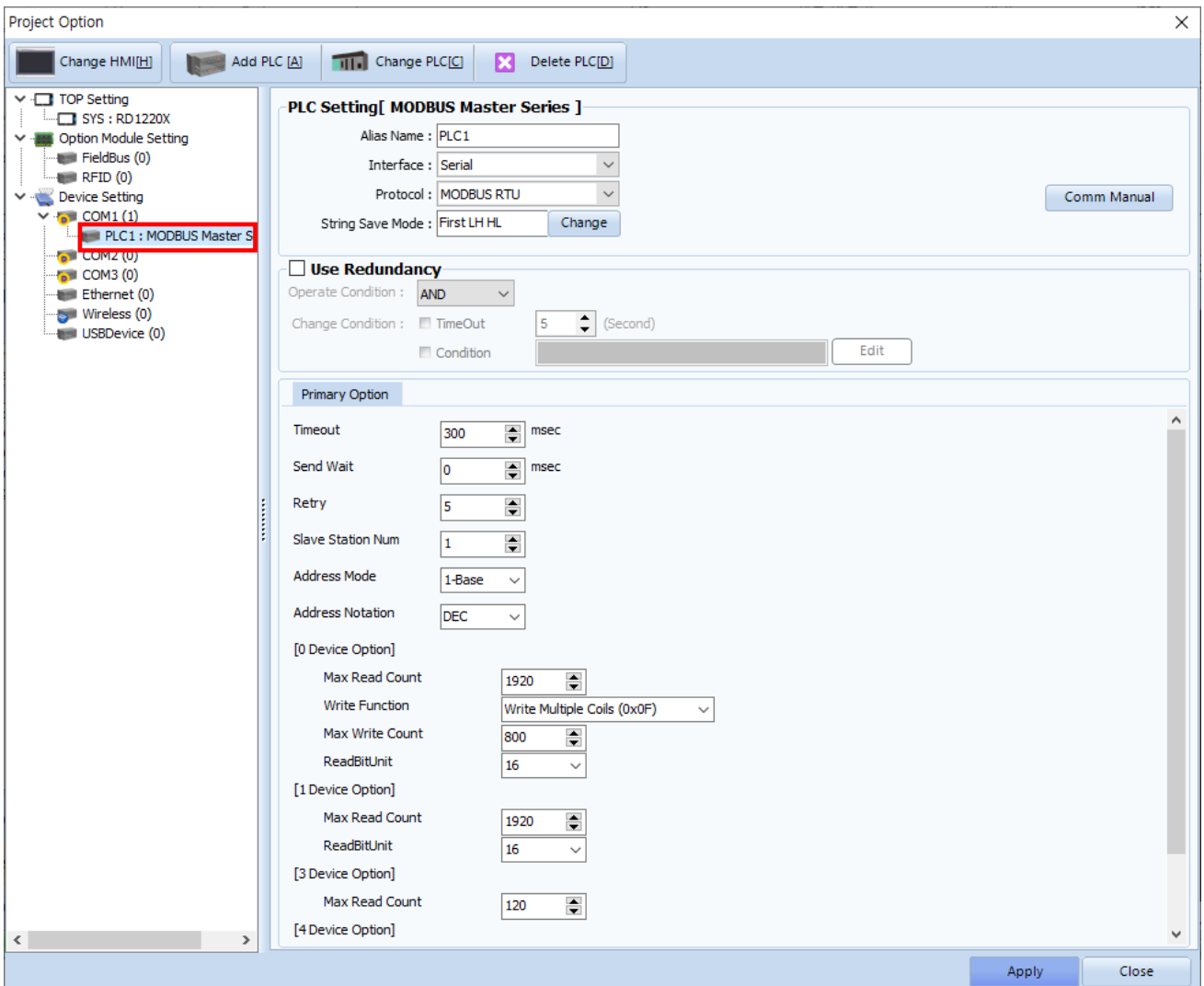

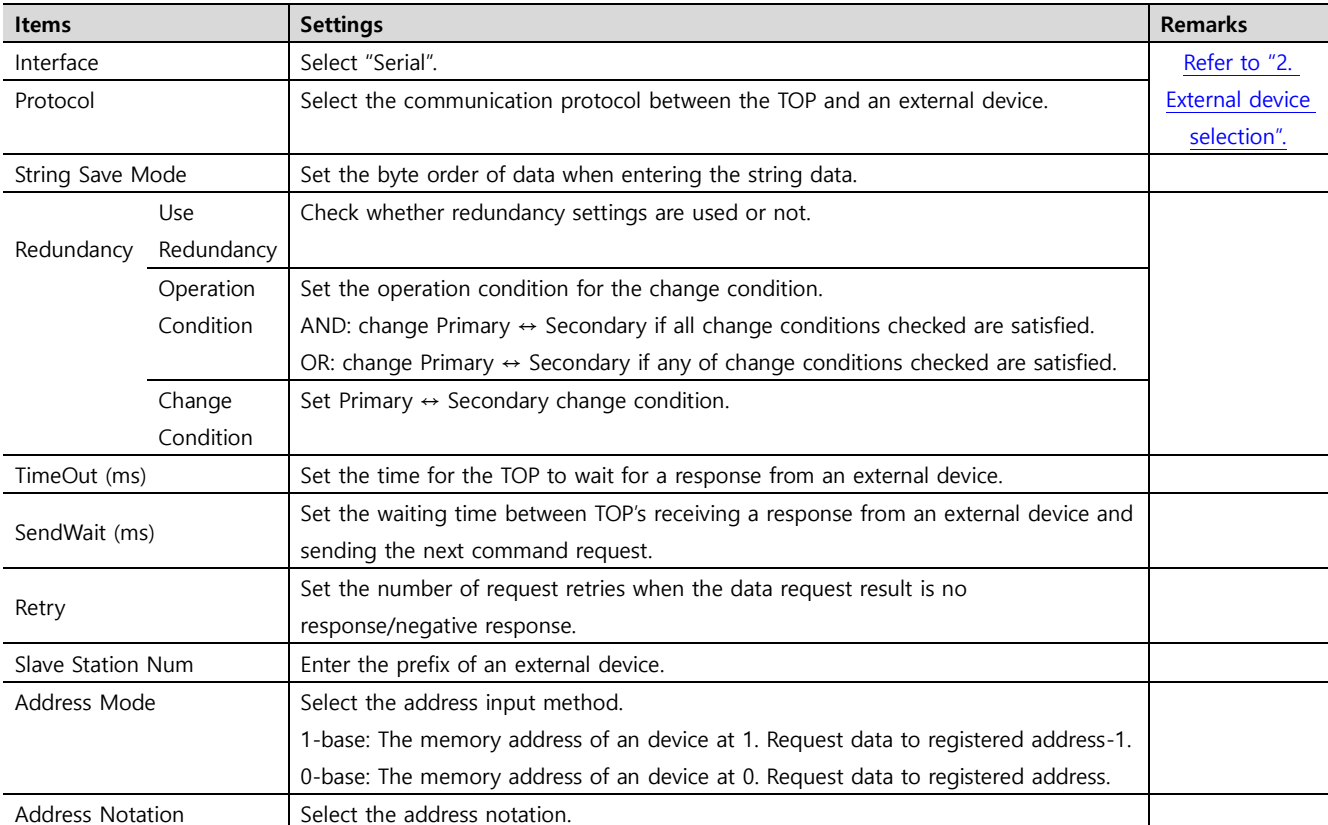

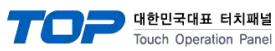

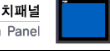

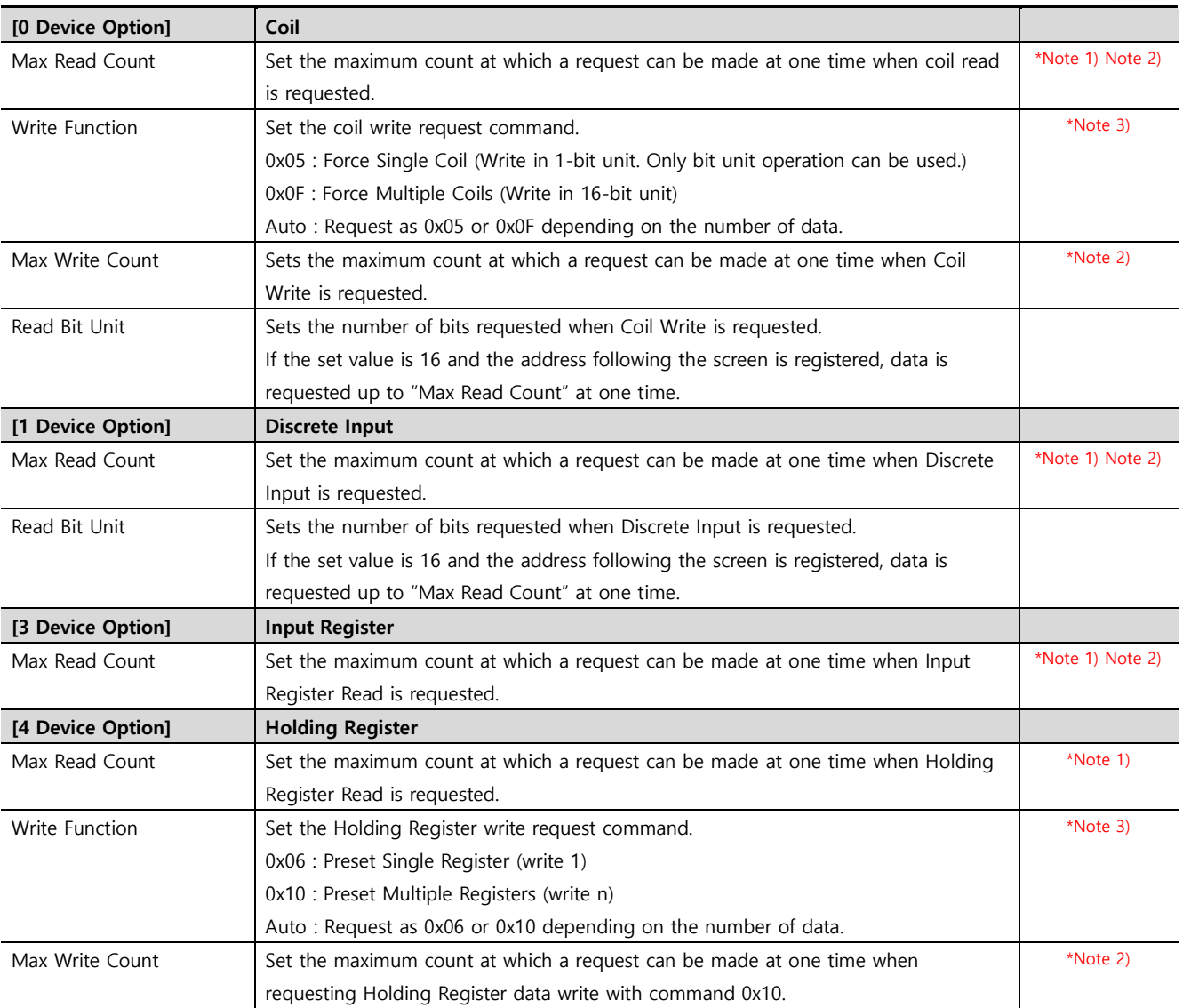

#### \*Note 1)

- The Max Read Count of each device is also used as the address range to requested at one time without communicating several times when the addresses registered on the screen are not consecutive.

Ex. 1) If 400001, 400002, 400003, 400004, 400005, 400120 are registered as number objects on the screen, and the Max Read Count of 4 devices is set to 120, assume that the addresses are consecutive from 400001 through 400120 and read the data in 120 words from 400001 at one request.

Ex. 2) If 400001, 400002, 400003, 400004, 400005, 400120 are registered as number objects on the screen, and the Max Read Count of 4 devices is set to 3, read the data in 3 words from 400001 to 400003, 2 words from 400004 to 400005, and 1 word for 400120 at three requests.

Ex. 3) If 400001, 400010, 400011, 400021, 400031, 400041 are registered as number objects on the screen, and the Max Read Count of 4 devices is set to 10, read the data in 10 words from 400001 to 400010, 1 word for 400011, 1 word for 400021 and 1 word for 400041 at five requests.

- If Max Read Count is set to 0, up to 120 words only for consecutive addresses are requested.

#### \*Note 2)

- Refer to the manual for the external device to check how many data can be read/written from the registered address at a time. If a setting is made larger than the range supported by an external device, communication is not made normally.

Ex. If the Holding Register (4 devices) of an external device can respond only in the maximum of 10 words in one communication, set the Max Read Count of 4 devices to 10 according to the specification of an external device among the communication setting of the TOP.

#### \*Note 3)

- Refer to the manual of the external device and set it according to the supported write command. If you set a write command which is not supported, data write operation is not made.

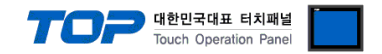

### **3.2. Communication setting in TOP**

**\* This is a setting method when "Use HMI Setup" in the setting items in "3.1 TOP Design Studio" is not checked.**

■ Touch the top of the TOP screen and drag it down. Touch "EXIT" in the pop-up window to go to the system screen.

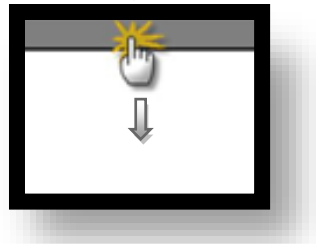

#### **(1) Communication interface setting**

■ [Control Panel]  $\rightarrow$  [Serial]

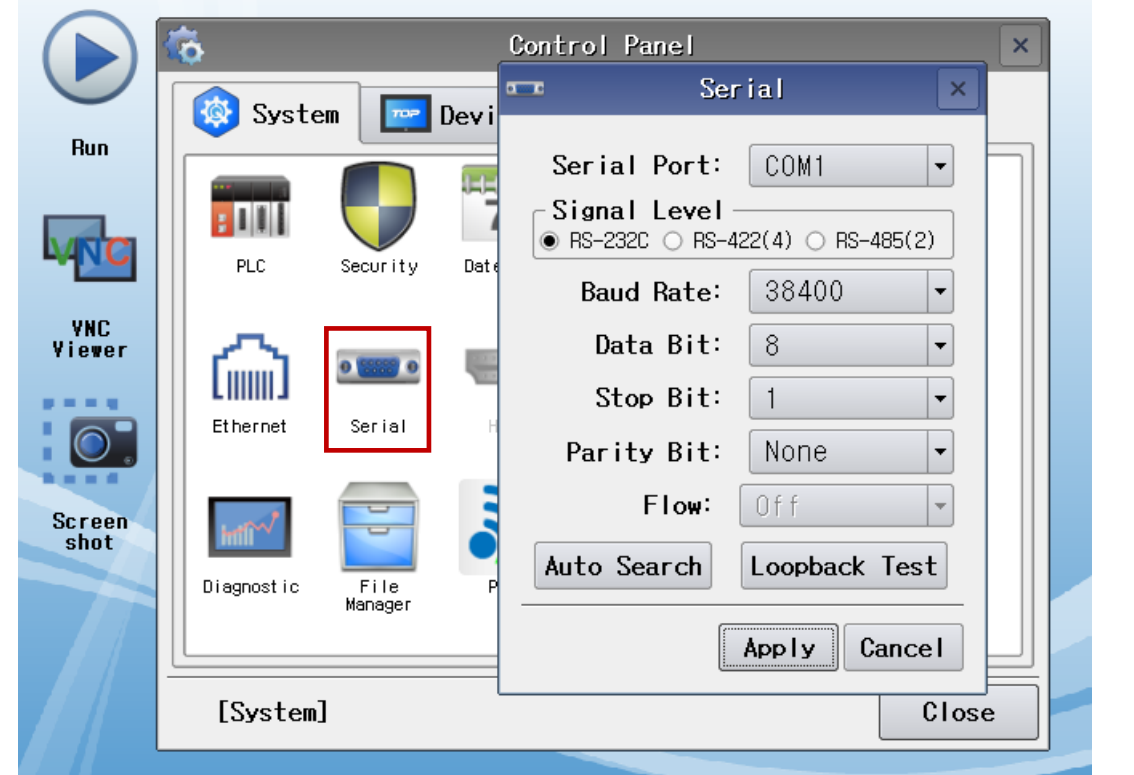

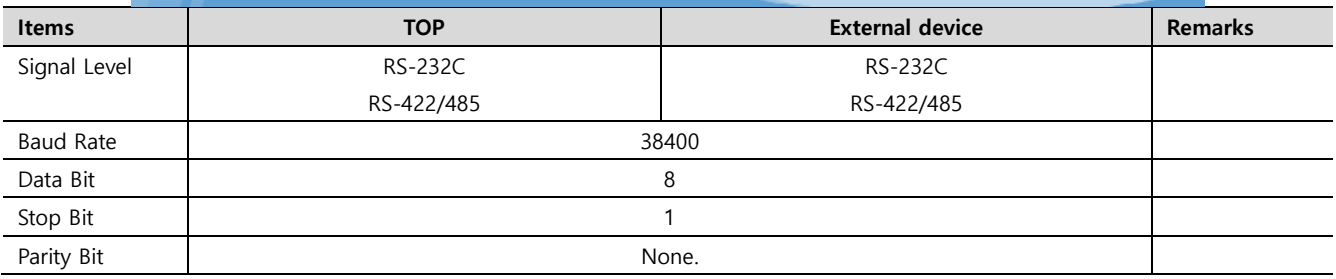

\* The above settings are examples recommended by the company.

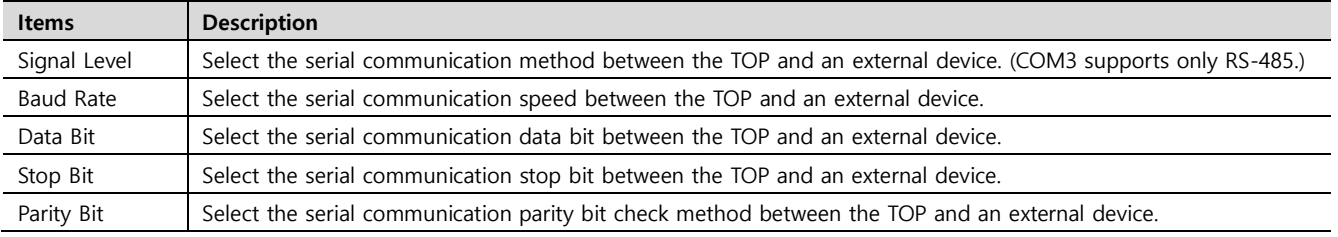

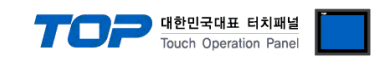

#### **(2) Communication option setting**

■ [Control Panel] → [PLC]

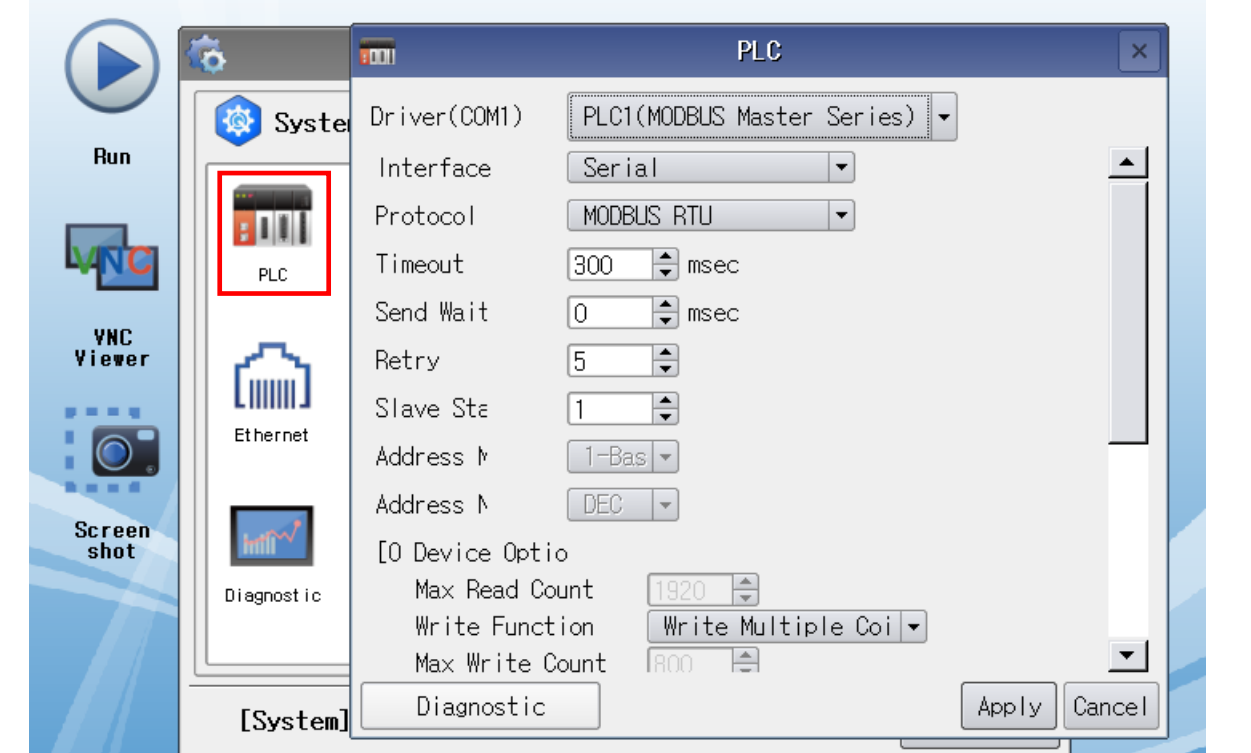

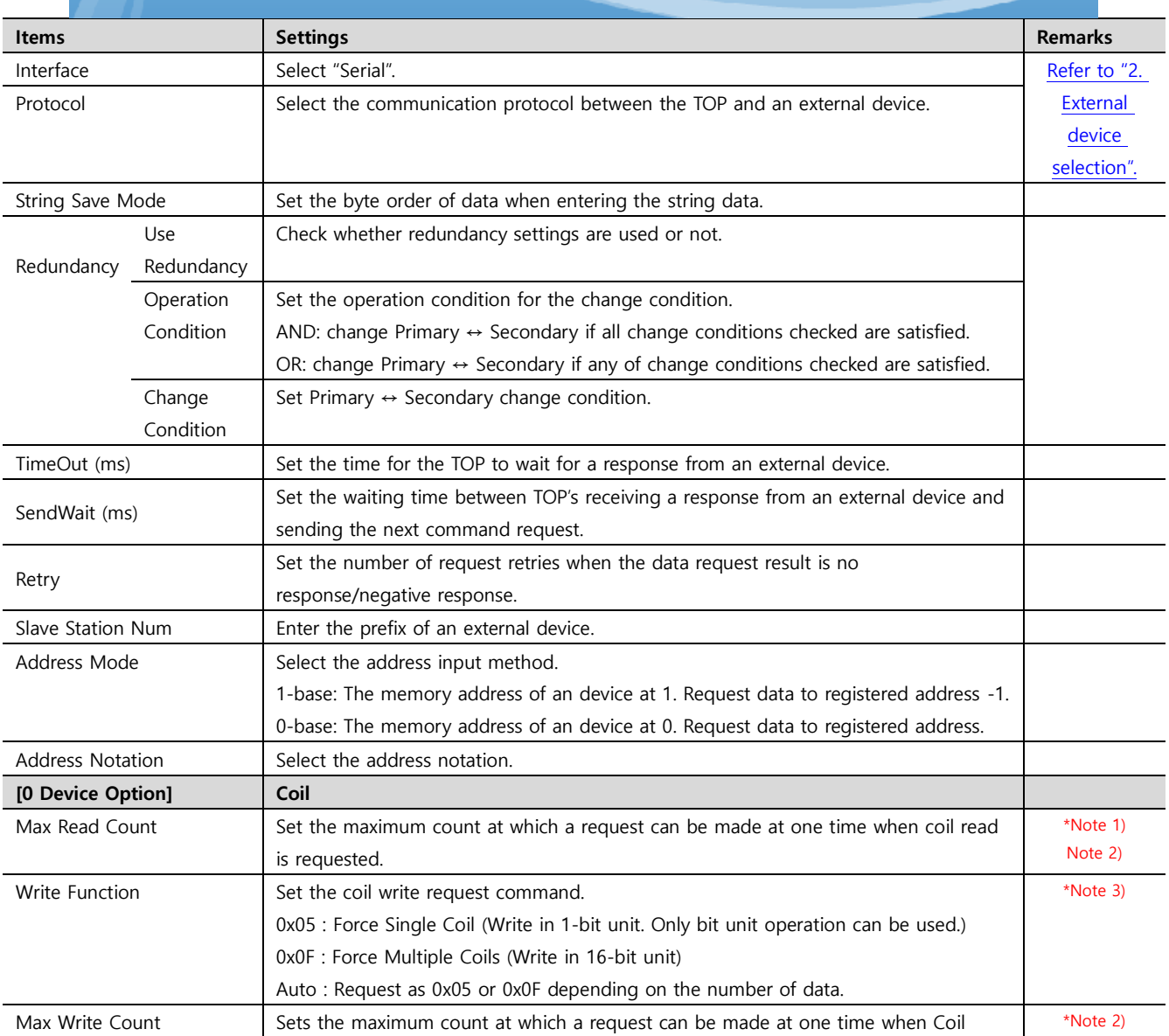

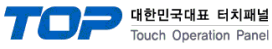

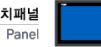

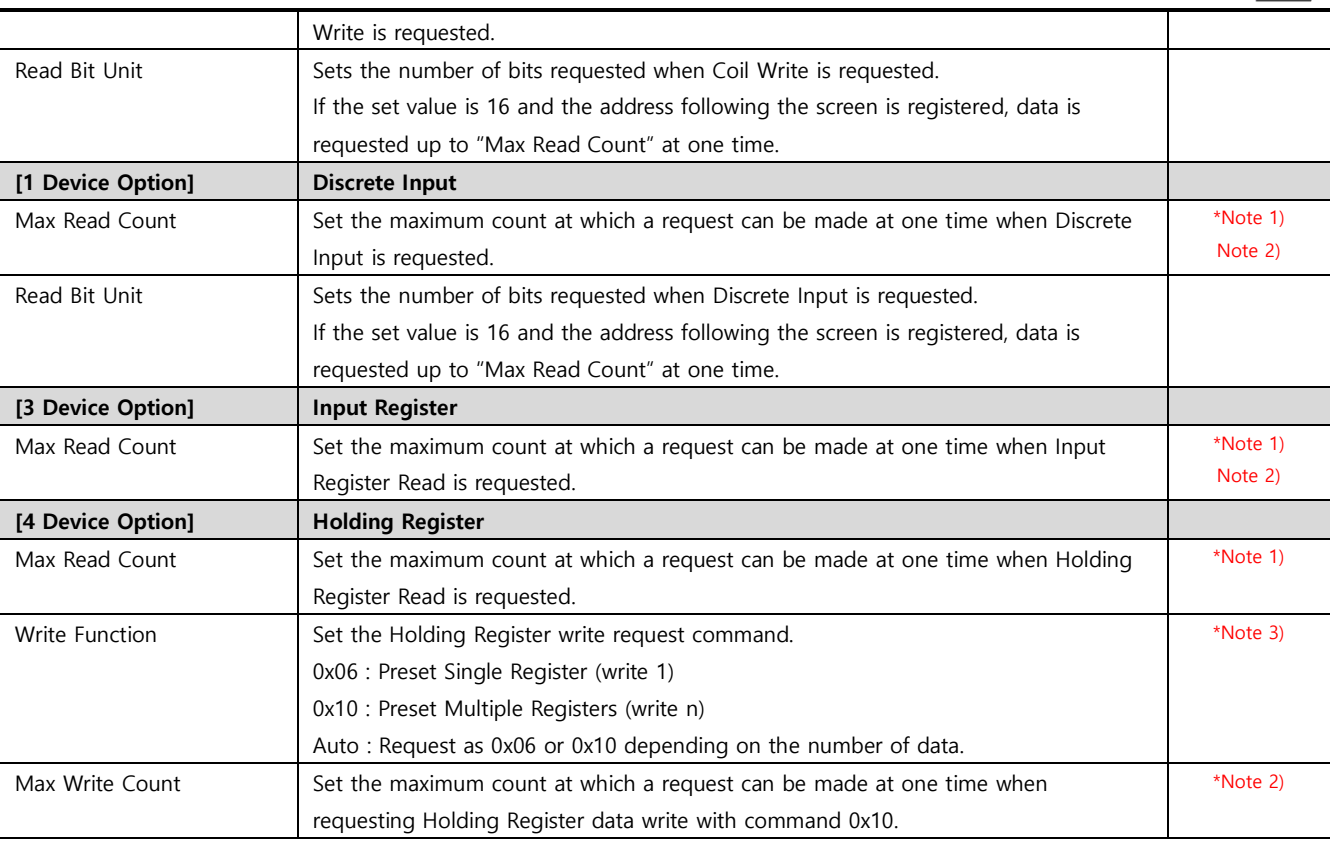

#### \*Note 1)

- The Max Read Count of each device is also used as the address range to requested at one time without communicating several times when the addresses registered on the screen are not consecutive.

Ex. 1) If 400001, 400002, 400003, 400004, 400005, 400120 are registered as number objects on the screen, and the Max Read Count of 4 devices is set to 120, assume that the addresses are consecutive from 400001 through 400120 and read the data in 120 words from 400001 at one request.

Ex. 2) If 400001, 400002, 400003, 400004, 400005, 400120 are registered as number objects on the screen, and the Max Read Count of 4 devices is set to 3, read the data in 3 words from 400001 to 400003, 2 words from 400004 to 400005, and 1 word for 400120 at three requests.

Ex. 3) If 400001, 400010, 400011, 400021, 400031, 400041 are registered as number objects on the screen, and the Max Read Count of 4 devices is set to 10, read the data in 10 words from 400001 to 400010, 1 word for 400011, 1 word for 400021 and 1 word for 400041 at five requests.

- If Max Read Count is set to 0, up to 120 words only for consecutive addresses are requested.

#### \*Note 2)

- Refer to the manual for the external device to check how many data can be read/written from the registered address at a time. If a setting is made larger than the range supported by an external device, communication is not made normally. Ex. If the Holding Register (4 devices) of an external device can respond only in the maximum of 10 words in one communication,

set the Max Read Count of 4 devices to 10 according to the specification of an external device among the communication setting of the TOP.

#### \*Note 3)

- Refer to the manual of the external device and set it according to the supported write command. If you set a write command which is not supported, data write operation is not made.

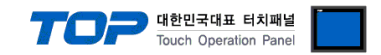

### **3.3 Communication diagnostics**

■ Check the interface setting status between the TOP and external device.

- Touch the top of the TOP screen and drag it down. Touch "EXIT" in the pop-up window to go to the main screen.
- Check that the settings of the connected ports in [Control Panel] → [Serial] are the same as the settings of the external device.
- Diagnosis of whether the port communication is normal or not
- Touch "Communication Diagnostics" in [Control Panel] → [PLC].
- Check whether communication is connected or not.

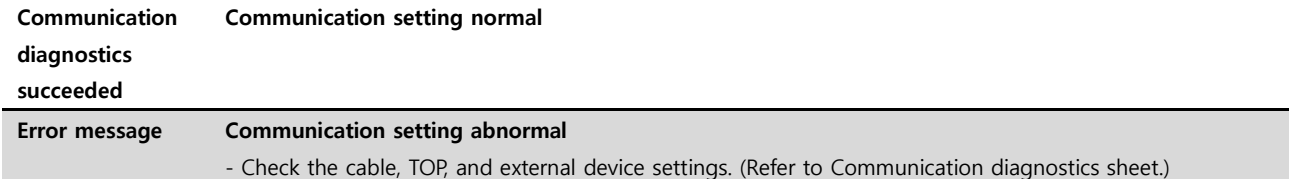

■ Communication diagnostics sheet

- If there is a problem with the communication connection with an external terminal, please check the settings in the sheet below.

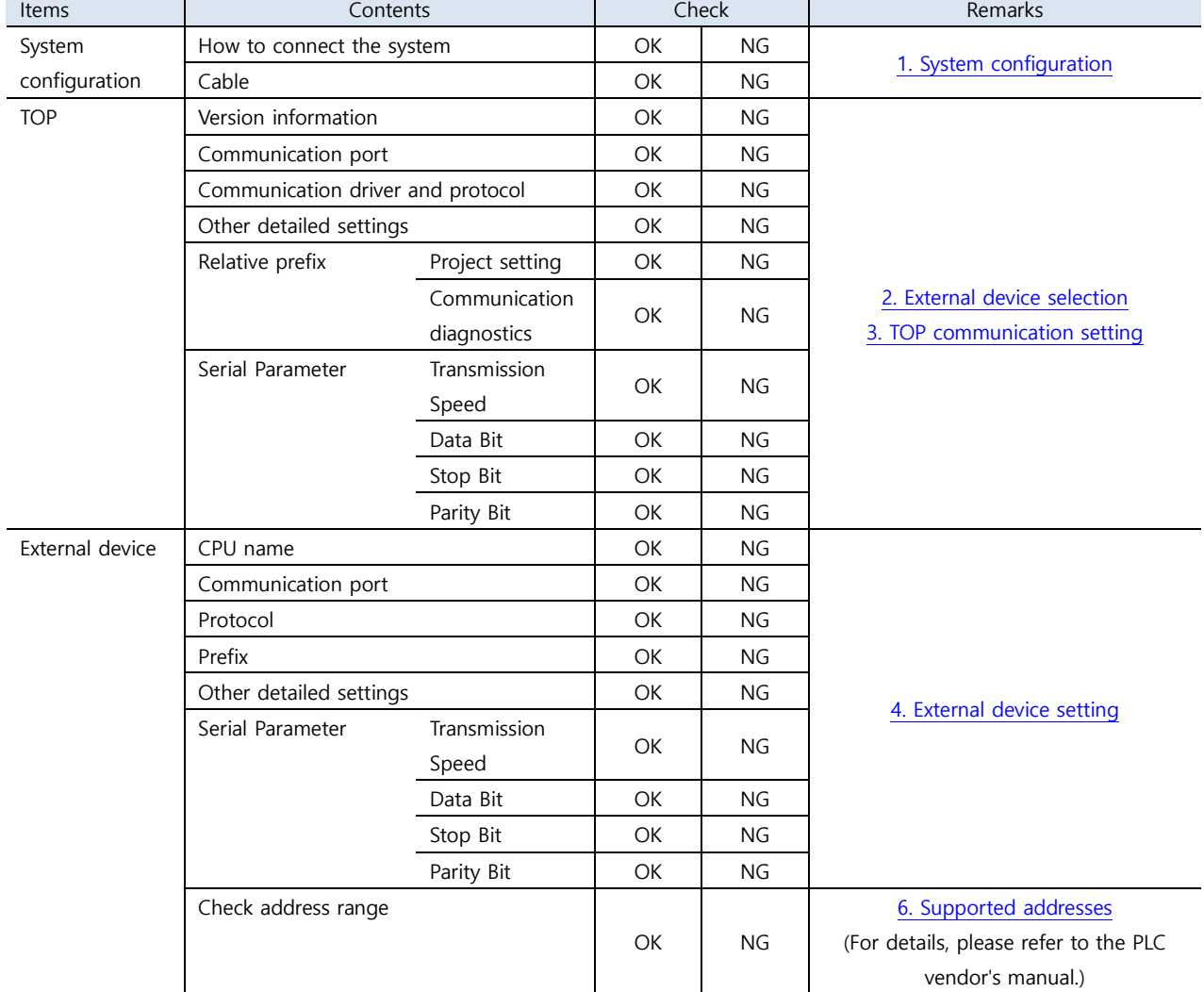

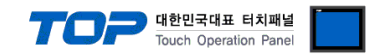

### <span id="page-11-0"></span>**4. External device setting**

Refer to the vendor's user manual to set as a Modbus Slave (server).

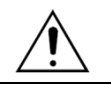

- Take caution when selecting RTU/ASCII during protocol setting. - Check the memory address of the external device.

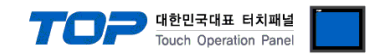

### <span id="page-12-0"></span>**5. Cable table**

This chapter introduces a cable diagram for normal communication between the TOP and the corresponding device.

(The cable diagrams in this section may differ from the external device vendor's recommendations.)

#### ■ **RS-232C** (1:1 connection)

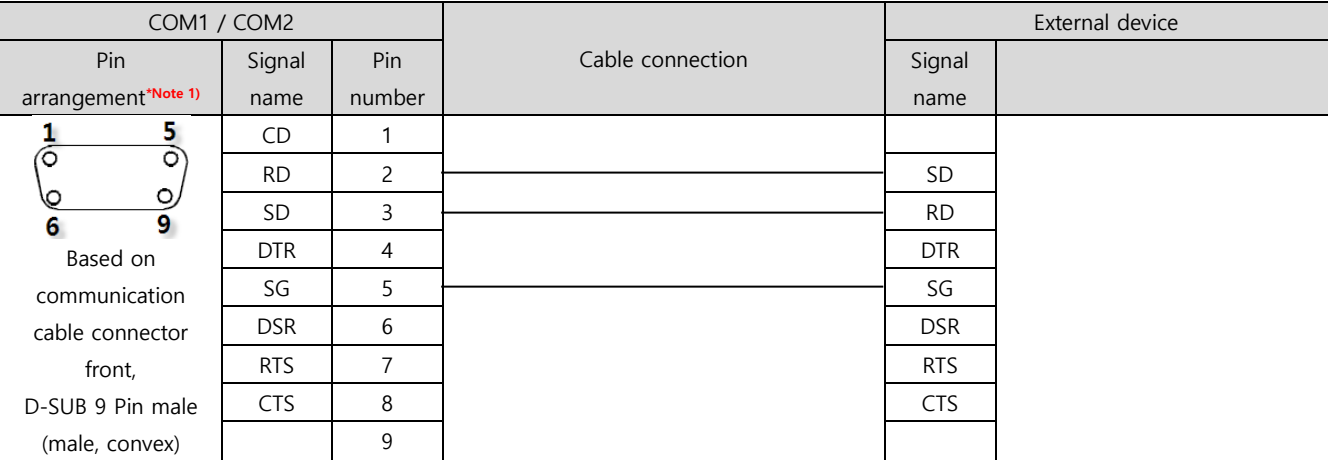

\*Note 1) The pin arrangement is as seen from the connecting side of the cable connection connector.

#### ■ **RS-422** (1:1 connection)

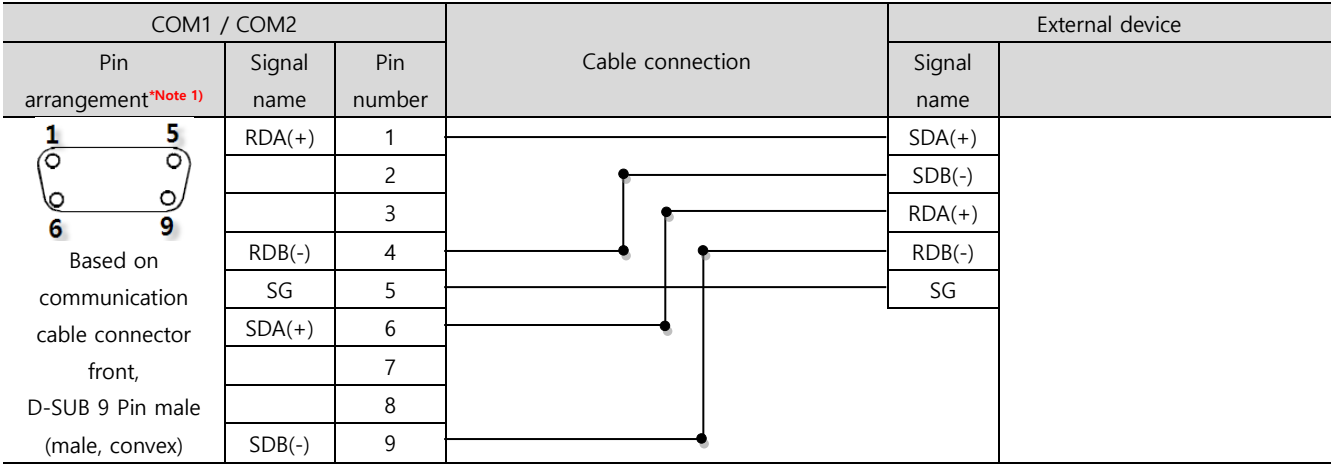

\*Note 1) The pin arrangement is as seen from the connecting side of the cable connection connector.

#### ■ **RS-485** (1:1 connection)

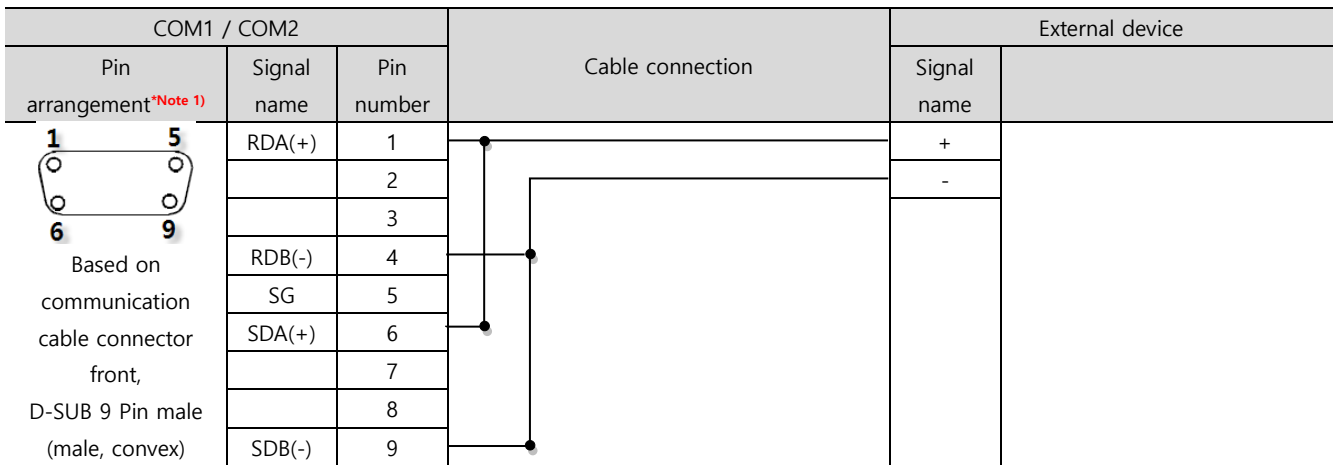

\*Note 1) The pin arrangement is as seen from the connecting side of the cable connection connector.

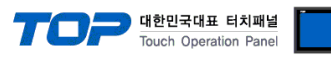

#### ■ **RS-485** (1:1 connection)

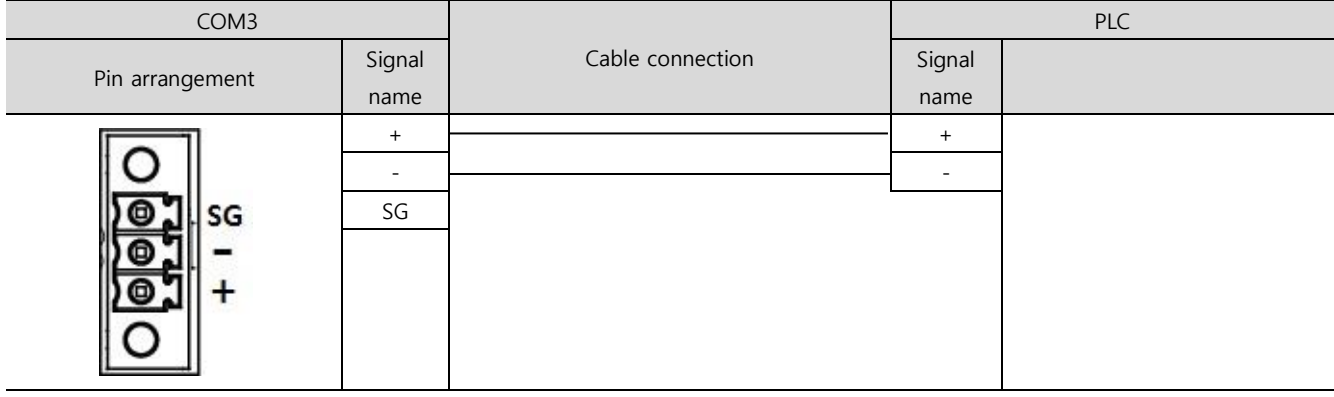

#### ■ **RS-422** (1:N connection)

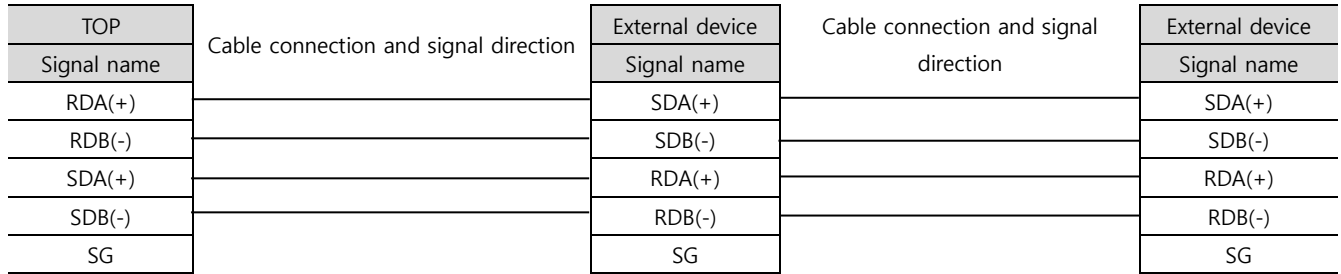

#### ■ **RS-485** (1:N connection)

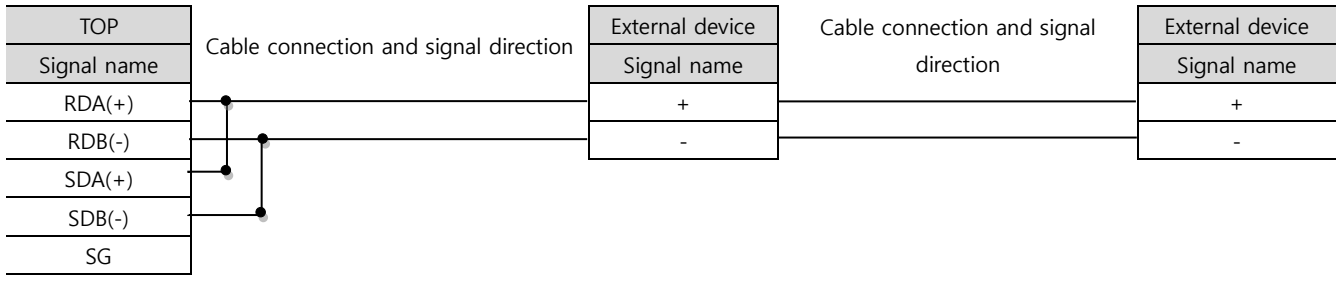

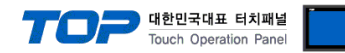

## <span id="page-14-0"></span>**6. Supported addresses**

#### The devices available in TOP are as follows:

The device range (address) may differ depending on the CPU module series/type. The TOP series supports the maximum address range used by the external device series. Please refer to each CPU module user manual and be take caution to not deviate from the address range supported by the device you want to use.

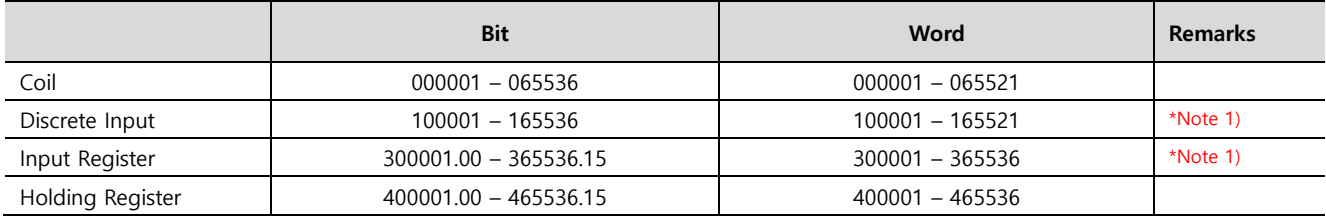

**\*Note 1)** Read-only

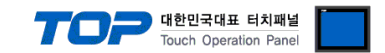

### **Appendix A. Standard MODBUS Protocol**

Describes MODBUS protocol commands and devices supported by "MODBUS Serial Master Driver" of this device.

At the message level, the MODBUS protocol still applies the master–slave principle even though the network communication method is peer–to–peer. If a controller originates a message, it does so as a master device, and expects a response from a slave device. Similarly, when a controller receives a message it constructs a slave response and returns it to the originating controller.

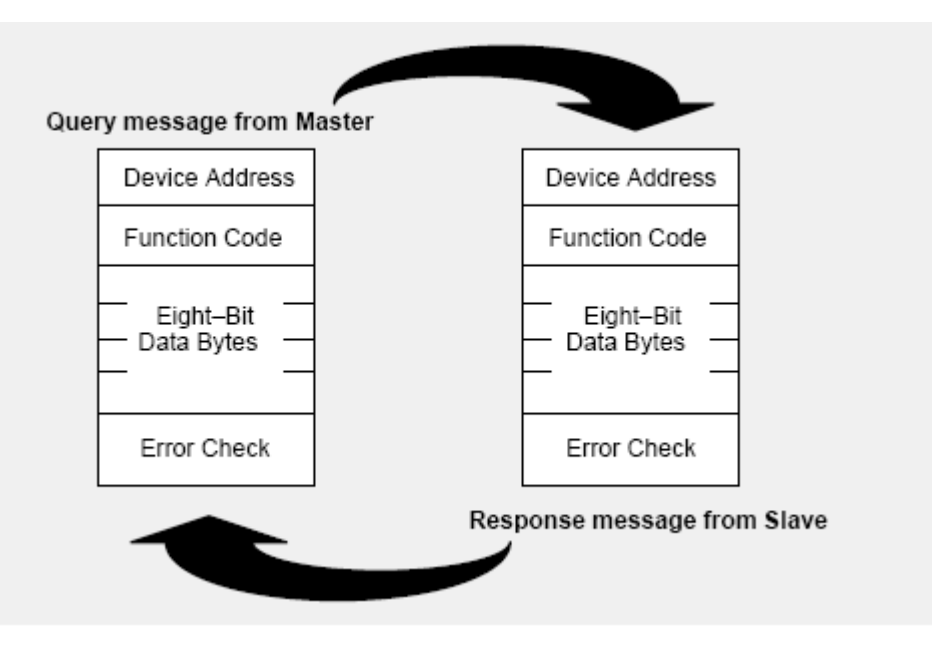

**The Query:** The function code in the query tells the addressed slave device what kind of action to perform. The data bytes contain any additional information that the slave will need to perform the function. For example, function code 03 will query the slave to read holding registers and respond with their contents. The data field must contain the information telling the slave which register to start at and how many registers to read. The error check field provides a method for the slave to validate the integrity of the message contents.

**The Response:** If the slave makes a normal response, the function code in the response is an echo of the function code in the query. The data bytes contain the data collected by the slave, such as register values or status. If an error occurs, the function code is modified to indicate that the response is an error response, and the data bytes contain a code that describes the error. The error check field allows the master to confirm that the message contents are valid.

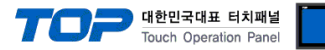

0: OFF / 1:ON

#### **Read Single Coil : 01**

Describes "01" command frame through the example where "**0**00020–**0**00056 Coil" data of the Slave device side (prefix: 17) is read from the MASTER device.

#### ■ RTU Mode (Master  $\rightarrow$  Slave: request frame) Slave prefix Command Check code (CRC) Comment Leading device Device score Comment Slave prefix Command Leading device Device score Check code (CRC) H L H L L H ■ Coils data status Hex | 11 | 01 | 00 | 13 | 00 | 25 | — | — Coils 27 26 25 24 23 22 21 20 (Slave  $\rightarrow$  Master: response frame) on/off | 1 | 1 | 0 | 0 | 1 | 1 | 0 | 1 Check code (CRC) Number of data<br>Command<br>Comment<br>Comment Check code (CRC) Data Coils 35 34 33 32 31 30 29 28 on/off | 0 | 1 | 1 | 0 | 1 | 0 | 1 | 1 Coils Coils Coils 56Coils 27Coils Coils 43 42 41 40 39 38 37 36 on/off  $1 1 0 1 1 1 0 0 1 1 0$ –28 –36 –44 –52 –20 Coils 51 50 49 48 47 46 45 44 on/off 0 0 0 0 1 1 1 0 L – – – H L H Coils 59 58 57 56 55 54 53 52 Hex | 11 | 01 | 05 | CD | 6B | B2 | 0E | 1B | — | on/off  $\vert - \vert - \vert - \vert 1 \vert 1 \vert 0 \vert 1 \vert 1$ ■ ASCII Mode (Master  $\rightarrow$  Slave: request frame) con Header Slav Com Leac Dev Che Tail comment

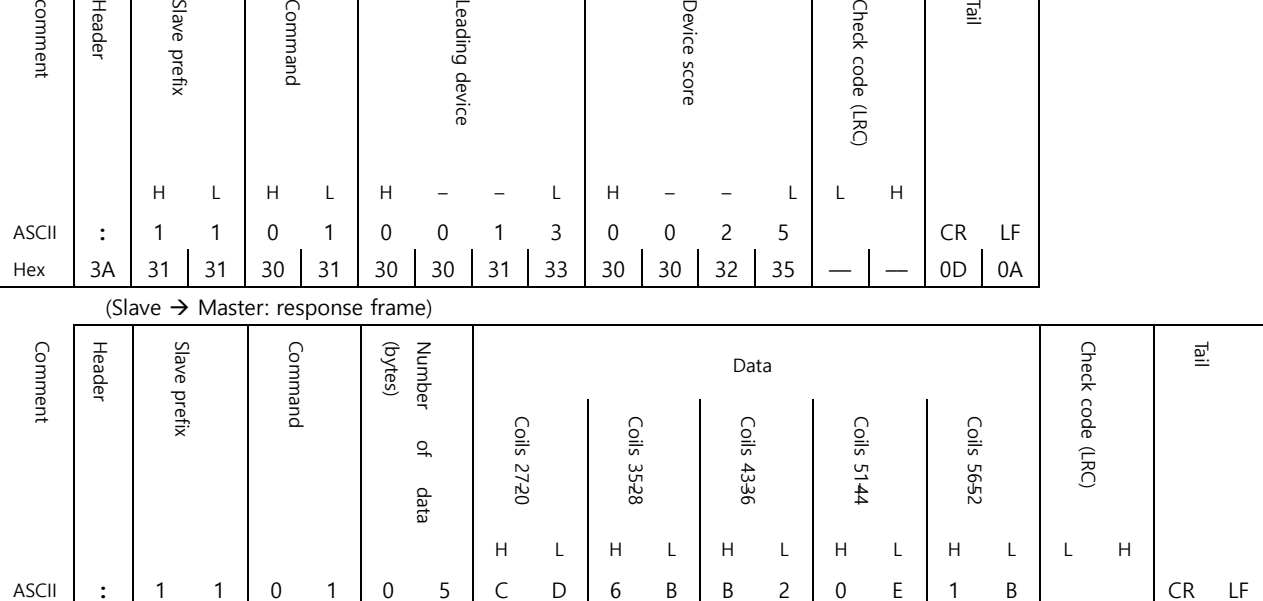

Hex 3A 31 31 30 31 30 31 30 35 43 44 36 42 42 32 30 45 31 42 ----

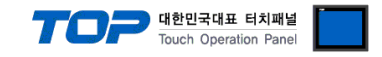

#### **Force Single Coil : 05**

Describes "05" command frame through an example where FORCE "ON" is done on Coil 000173 of the Slave device side in the MASTER device.

#### ■ RTU Mode

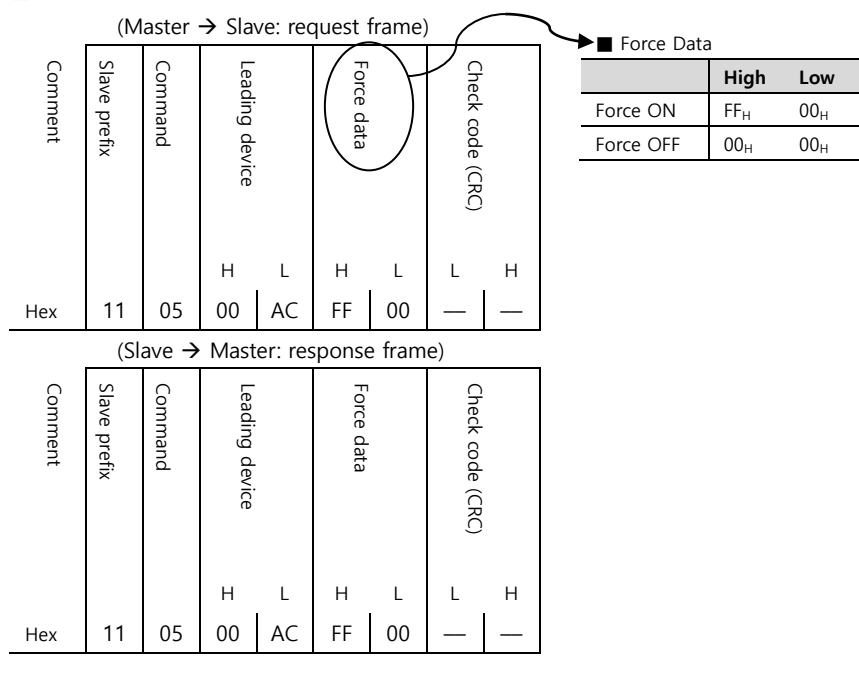

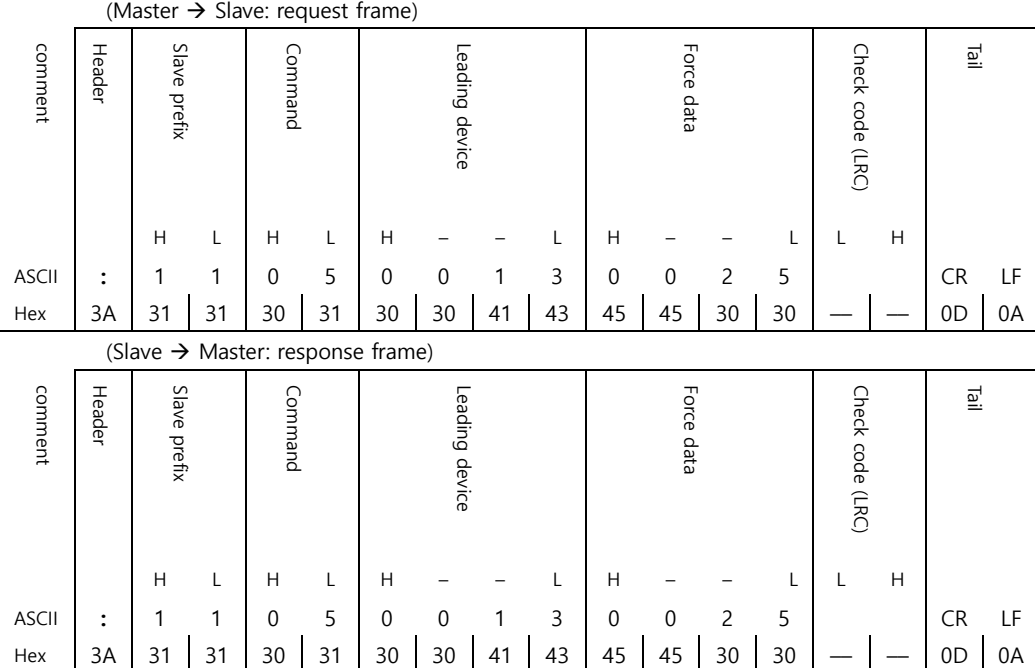

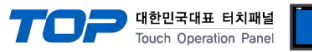

#### **Read Input Status : 02**

Describes "02" command frame through an example where "**1**00197–**1**00218 Input" data of the Slave device side (prefix: 17) is read from the MASTER device.

#### ■ RTU Mode

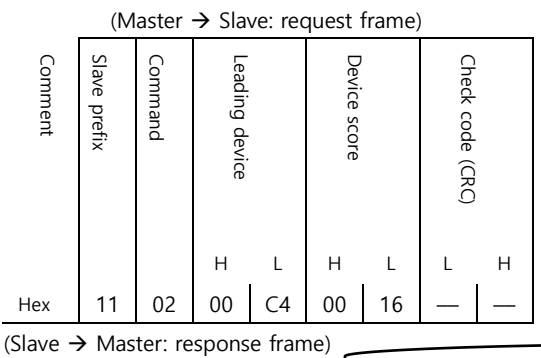

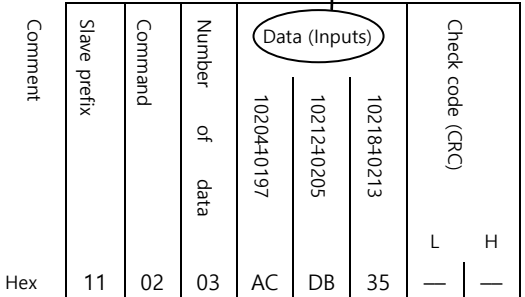

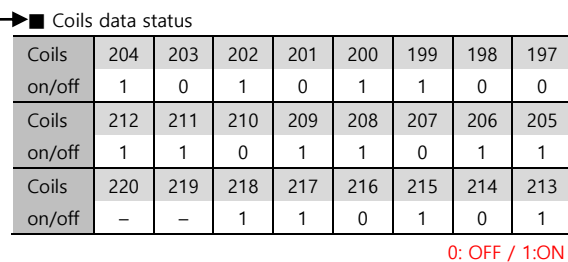

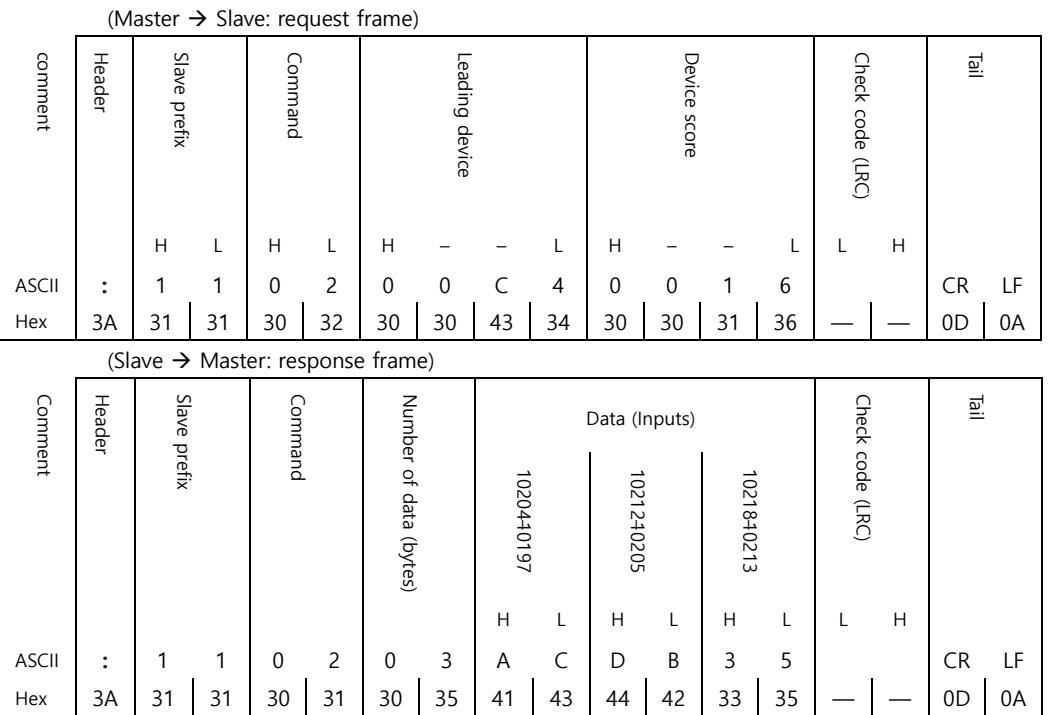

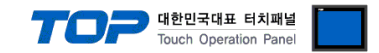

#### **Read Input Registers : 04**

Describes "03" command frame through an example where "**3**00009 Register" data of the Slave device side (prefix: 17) is read from the MASTER device.

#### ■ RTU Mode

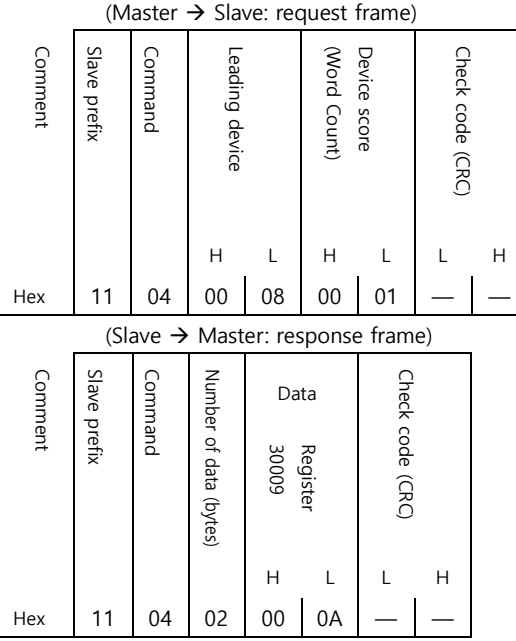

#### ■ ASCII Mode

#### (Master  $\rightarrow$  Slave: request frame) Leading device (Word) Device comment Slave prefix Check code (LRC)  $\overline{\underline{\mathsf{e}}}.$ comment Header Slave prefix Command Command Check code (LRC) Leading device Device score score H L H L H – – L H – – L L H ASCII **:** 1 1 0 1 0 0 0 8 0 0 0 1 CR LF Hex | 3A | 31 | 31 | 30 | 31 | 30 | 30 | 30 | 38 | 30 | 30 | 30 | 31 | — | — | OD | 0A (Slave  $\rightarrow$  Master: response frame) (bytes) Number  $\overline{\overline{6}}$ Comment Slave prefix Command Check code (LRC) Comment Header Slave prefix Command Number of data Check code (LRC) Data 40108 Register  $\overline{\mathcal{O}}$ data H – – L L H ASCII **:** 1 1 0 4 0 2 0 0 0 A CR LF Hex | 3A | 31 | 31 | 30 | 31 | 30 | 35 | 30 | 30 | 30 | 41 | — | — | 0D | 0A

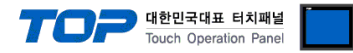

#### **Read Holding Registers : 03**

Describes "03" command frame through an example where "**4**00108 – **4**00110 Register" data of the Slave device side (prefix: 17) is read from the MASTER device.

#### ■ RTU Mode

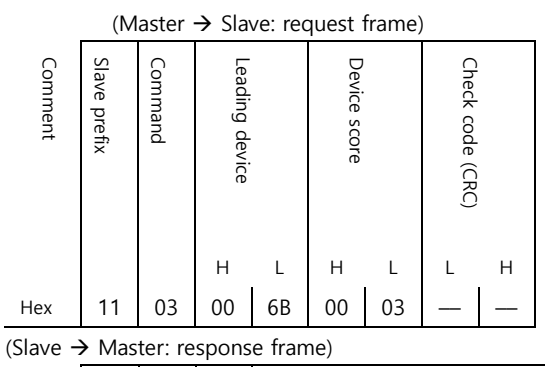

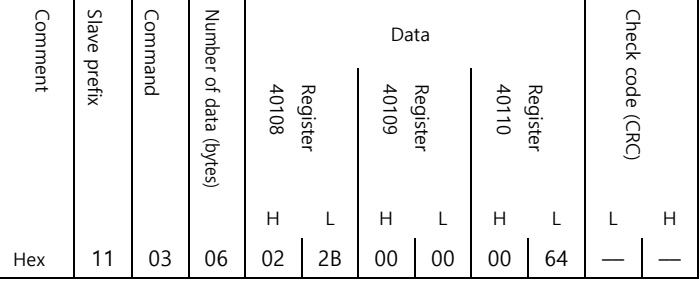

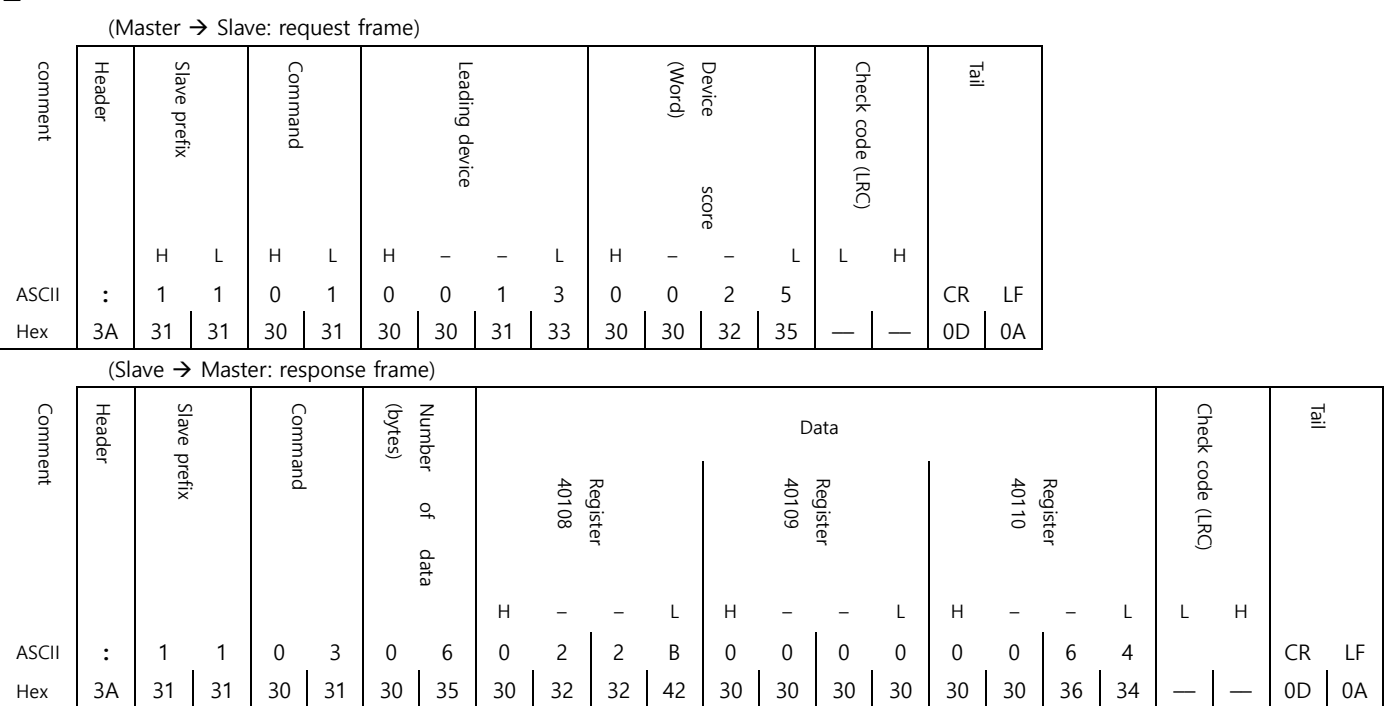

#### **Preset Single Register : 06**

Describes "06" command frame through an example where 00 03 (hex) data is entered in **4**00002 Register of the Slave device side .

#### ■ RTU Mode

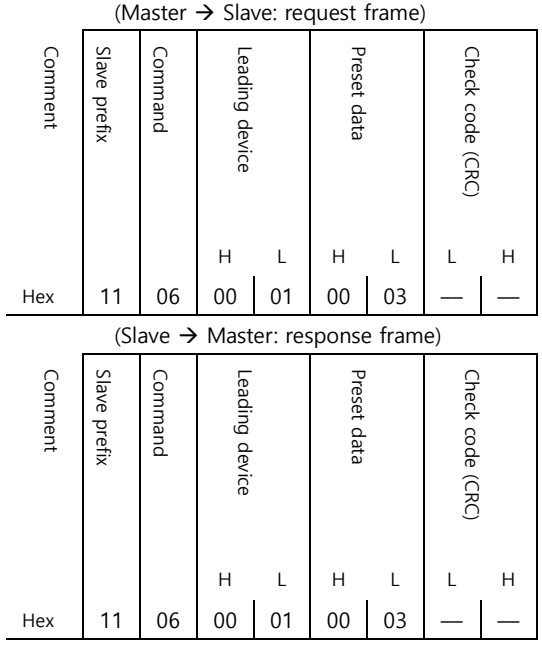

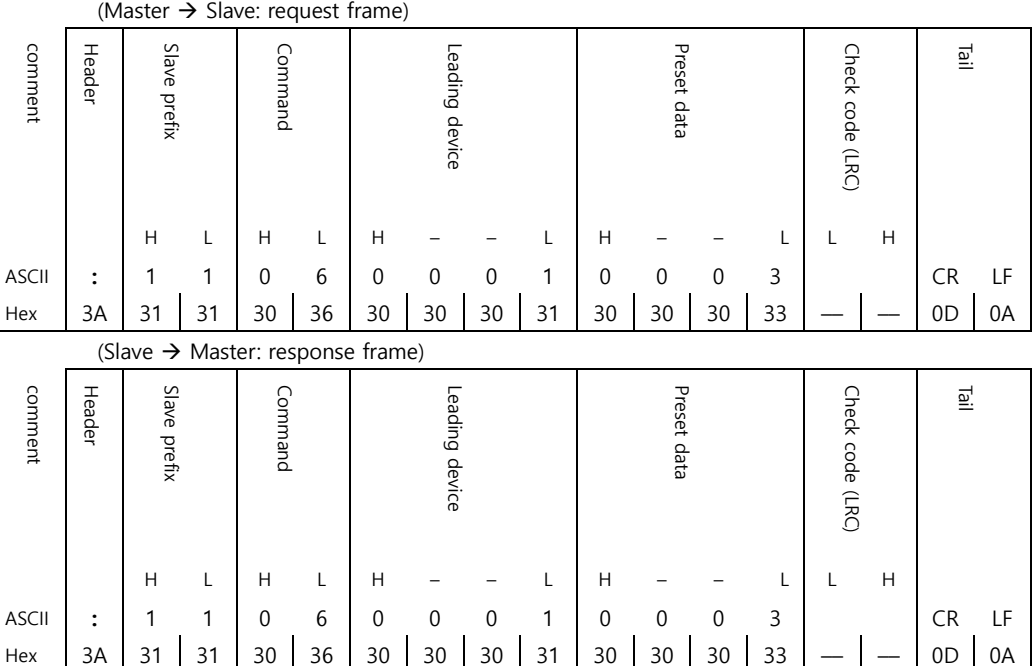

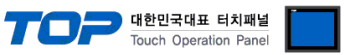

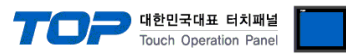

#### **Preset Multiple Register : 10**

Describes "10" command frame through an example where two consecutive data, "00 0A (hex)", "01 02 (hex)" are entered in **4**00002 Register of the Slave device side. (Error Code :  $90_H$ )

#### ■ RTU Mode

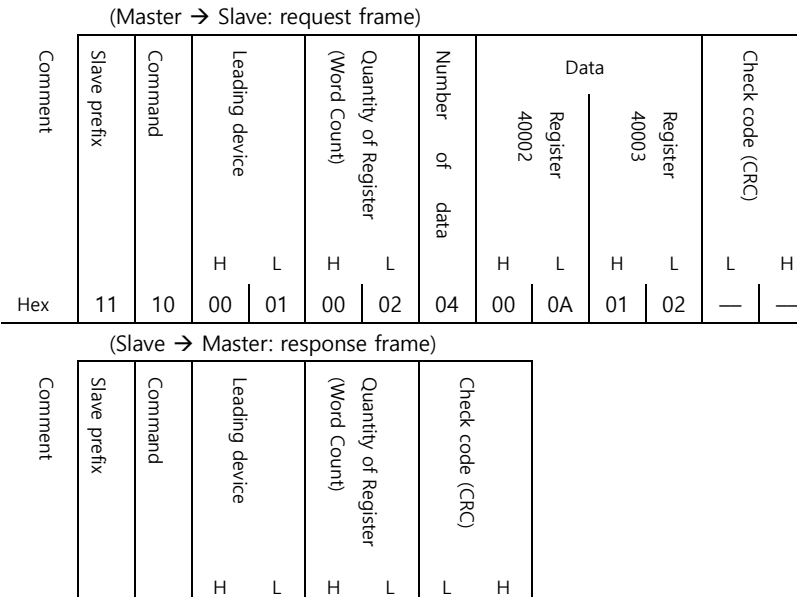

Hex 11 10 00 01 00 02  $-$ 

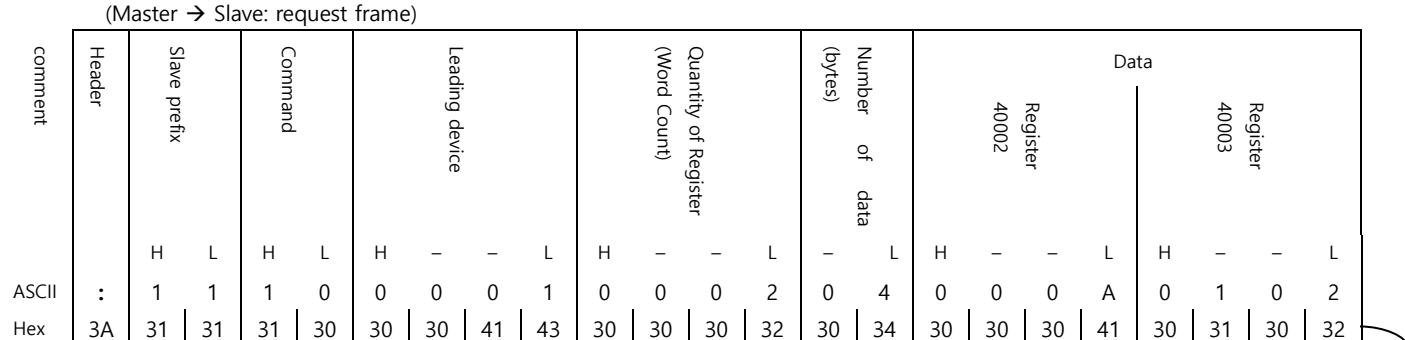

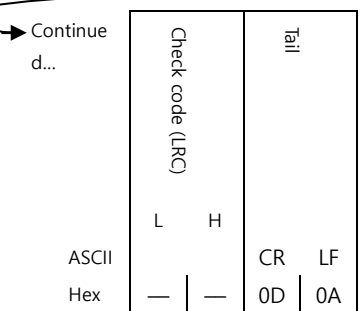

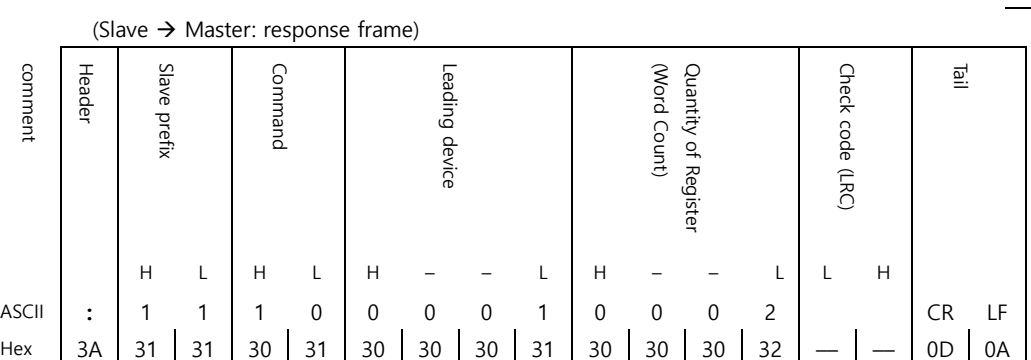

#### **(1) LRC Generation**

The Longitudinal Redundancy Check (LRC) field is one byte, containing an 8–bit binary value. The LRC value is calculated by the transmitting device, which appends the LRC to the message. The receiving device recalculates an LRC during receipt of the message, and compares the calculated value to the actual value it received in the LRC field. If the two values are not equal, an error results.

The LRC is calculated by adding together successive 8–bit bytes in the message, discarding any carries, and then two's complementing the result. The LRC is an 8–bit field, therefore each new addition of a character that would result in a value higher than 255 decimal simply 'rolls over' the field's value through zero. Because there is no ninth bit, the carry is discarded automatically. A procedure for generating an LRC is:

1. Add all bytes in the message, excluding the starting 'colon' and ending

CRLF. Add them into an 8–bit field, so that carries will be discarded.

2. Subtract the final field value from FF hex (all 1's), to produce the

ones–complement.

3. Add 1 to produce the twos–complement.

#### **– Placing the LRC into the Message**

When the 8–bit LRC (2 ASCII characters) is transmitted in the message, the high–order character will be transmitted first, followed by the low–order character.

For example, if the LRC value is 61 hex (0110 0001):

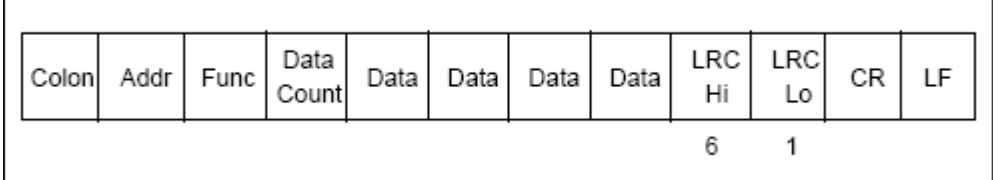

#### **– Example**

An example of a C language function performing LRC generation is shown below.

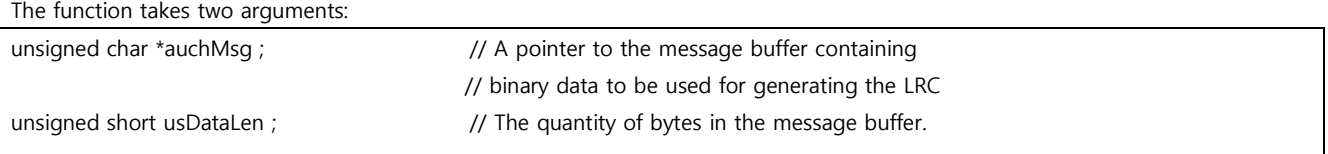

The function returns the LRC as a type unsigned char.

#### **– LRC Generation Function**

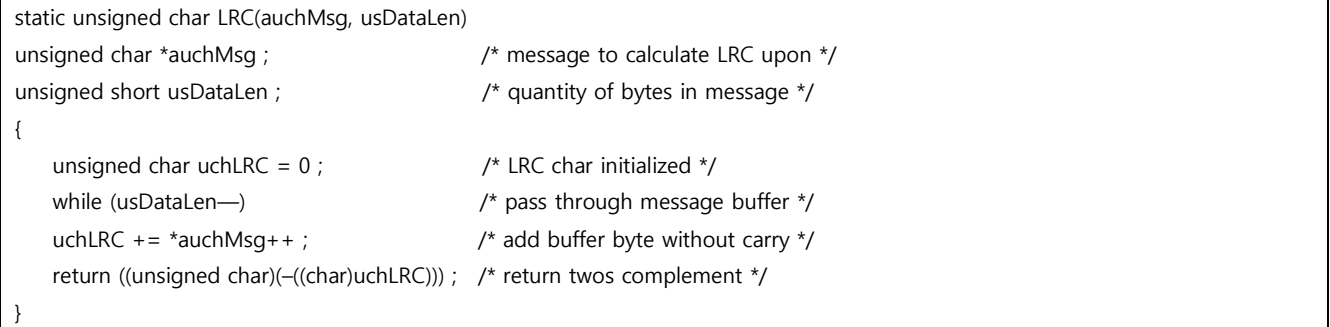

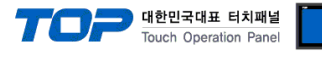

٦

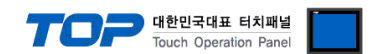

#### **(2) CRC Generation**

The Cyclical Redundancy Check (CRC) field is two bytes, containing a 16–bit binary value. The CRC value is calculated by the transmitting device, which appends the CRC to the message. The receiving device recalculates a CRC during receipt of the message, and compares the calculated value to the actual value it received in the CRC field. If the two values are not equal, an error results.

The CRC is started by first preloading a 16–bit register to all 1's. Then a process begins of applying successive 8–bit bytes of the message to the current contents of the register. Only the eight bits of data in each character are used for generating the CRC. Start and stop bits, and the parity bit, do not apply to the CRC.

During generation of the CRC, each 8–bit character is exclusive ORed with the register contents. Then the result is shifted in the direction of the least significant bit (LSB), with a zero filled into the most significant bit (MSB) position. The LSB is extracted and examined. If the LSB was a 1, the register is then exclusive ORed with a preset, fixed value. If the LSB was a 0, no exclusive OR takes place.

This process is repeated until eight shifts have been performed. After the last (eighth) shift, the next 8–bit character is exclusive ORed with the register's current value, and the process repeats for eight more shifts as described above. The final contents of the register, after all the characters of the message have been applied, is the CRC value.

A procedure for generating a CRC is:

1. Load a 16–bit register with FFFF hex (all 1's). Call this the CRC register.

2. Exclusive OR the first 8–bit byte of the message with the low–order byte of the 16–bit CRC register, putting the result in the CRC register.

3. Shift the CRC register one bit to the right (toward the LSB), zero–filling the MSB. Extract and examine the LSB.

4. (If the LSB was 0): Repeat Step 3 (another shift). (If the LSB was 1): Exclusive OR the CRC register with the polynomial value A001 hex (1010 0000 0000 0001).

5. Repeat Steps 3 and 4 until 8 shifts have been performed. When this is done, a complete 8–bit byte will have been processed.

6. Repeat Steps 2 through 5 for the next 8–bit byte of the message. Continue doing this until all bytes have been processed.

7. The final contents of the CRC register is the CRC value.

8. When the CRC is placed into the message, its upper and lower bytes must be swapped as described below.

#### **– Placing the CRC into the Message**

When the 16–bit CRC (two 8–bit bytes) is transmitted in the message, the low-order byte will be transmitted first, followed by the high-order byte.

For example, if the CRC value is 1241 hex (0001 0010 0100 0001):

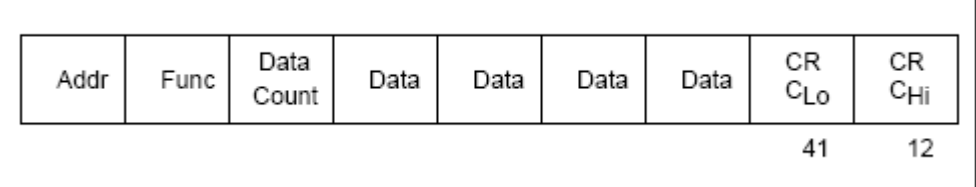

#### **– Example**

An example of a C language function performing CRC generation is shown on the following pages. All of the possible CRC values are preloaded into two arrays, which are simply indexed as the function increments through the message buffer.

One array contains all of the 256 possible CRC values for the high byte of the 16–bit CRC field, and the other array contains all of the values for the low byte. Indexing the CRC in this way provides faster execution than would be achieved by calculating a new CRC value with each new character from the message buffer.

**Note** This function performs the swapping of the high/low CRC bytes internally. The bytes are already swapped in the CRC value that is returned from the function. Therefore the CRC value returned from the function can be directly placed into the message for transmission.

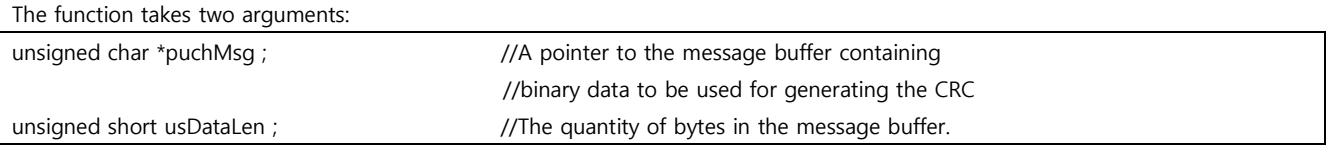

The function returns the CRC as a type unsigned short.

```
– CRC Generation Function
unsigned short CRC16(puchMsg, usDataLen)
unsigned char *puchMsg ; /* message to calculate CRC upon */
unsigned short usDataLen ; /* quantity of bytes in message */
{
   unsigned char uchCRCHi = 0xFF; /* high byte of CRC initialized */
   unsigned char uchCRCLo = 0xFF; /* low byte of CRC initialized */
   unsigned uIndex ; \frac{1}{2} /* will index into CRC lookup table */
   while (usDataLen–) / \rightarrow / pass through message buffer \prime{
      uIndex = uchCRCHi \wedge *puchMsgg + + ; /* calculate the CRC */
      uchCRCHi = uchCRCLo \land auchCRCHi[uIndex} :
      uchCRCLo = auchCRCLo[uIndex] ;
   }
   return (uchCRCHi << 8 | uchCRCLo) ;
}
```
#### **– High-Order Byte Table**

```
/* Table of CRC values for high–order byte */
static unsigned char auchCRCHi[] = {
0x00, 0xC1, 0x81, 0x40, 0x01, 0xC0, 0x80, 0x41, 0x01, 0xC0, 0x80, 0x41, 0x00, 0xC1, 0x81, 0x40, 0x01, 0xC0, 0x80, 0x41, 
0x00, 0xC1, 0x81, 0x40, 0x00, 0xC1, 0x81, 0x40, 0x01, 0xC0, 0x80, 0x41, 0x01, 0xC0, 0x80, 0x41, 0x00, 0xC1, 0x81, 0x40, 
0x00, 0xC1, 0x81, 0x40, 0x01, 0xC0, 0x80, 0x41, 0x00, 0xC1, 0x81, 0x40, 0x01, 0xC0, 0x80, 0x41, 0x01, 0xC0, 0x80, 0x41, 
0x00, 0xC1, 0x81, 0x40, 0x01, 0xC0, 0x80, 0x41, 0x00, 0xC1, 0x81, 0x40, 0x00, 0xC1, 0x81, 0x40, 0x01, 0xC0, 0x80, 0x41, 
0x00, 0xC1, 0x81, 0x40, 0x01, 0xC0, 0x80, 0x41, 0x01, 0xC0, 0x80, 0x41, 0x00, 0xC1, 0x81, 0x40, 0x00, 0xC1, 0x81, 0x40, 
0x01, 0xC0, 0x80, 0x41, 0x01, 0xC0, 0x80, 0x41, 0x00, 0xC1, 0x81, 0x40, 0x01, 0xC0, 0x80, 0x41, 0x00, 0xC1, 0x81, 0x40, 
0x00, 0xC1, 0x81, 0x40, 0x01, 0xC0, 0x80, 0x41, 0x01, 0xC0, 0x80, 0x41, 0x00, 0xC1, 0x81, 0x40, 0x00, 0xC1, 0x81, 0x40, 
0x01, 0xC0, 0x80, 0x41, 0x00, 0xC1, 0x81, 0x40, 0x01, 0xC0, 0x80, 0x41, 0x01, 0xC0, 0x80, 0x41, 0x00, 0xC1, 0x81, 0x40, 
0x00, 0xC1, 0x81, 0x40, 0x01, 0xC0, 0x80, 0x41, 0x01, 0xC0, 0x80, 0x41, 0x00, 0xC1, 0x81, 0x40, 0x01, 0xC0, 0x80, 0x41, 
0x00, 0xC1, 0x81, 0x40, 0x00, 0xC1, 0x81, 0x40, 0x01, 0xC0, 0x80, 0x41, 0x00, 0xC1, 0x81, 0x40, 0x01, 0xC0, 0x80, 0x41, 
0x01, 0xC0, 0x80, 0x41, 0x00, 0xC1, 0x81, 0x40, 0x01, 0xC0, 0x80, 0x41, 0x00, 0xC1, 0x81, 0x40, 0x00, 0xC1, 0x81, 0x40, 
0x01, 0xC0, 0x80, 0x41, 0x01, 0xC0, 0x80, 0x41, 0x00, 0xC1, 0x81, 0x40, 0x00, 0xC1, 0x81, 0x40, 0x01, 0xC0, 0x80, 0x41, 
0x00, 0xC1, 0x81, 0x40, 0x01, 0xC0, 0x80, 0x41, 0x01, 0xC0, 0x80, 0x41, 0x00, 0xC1, 0x81, 0x40
} ;
```
#### **– Low-Order Byte Table**

/\* Table of CRC values for low–order byte \*/ static char auchCRCLo[] = { 0x00, 0xC0, 0xC1, 0x01, 0xC3, 0x03, 0x02, 0xC2, 0xC6, 0x06, 0x07, 0xC7, 0x05, 0xC5, 0xC4, 0x04, 0xCC, 0x0C, 0x0D, 0xCD, 0x0F, 0xCF, 0xCE, 0x0E, 0x0A, 0xCA, 0xCB, 0x0B, 0xC9, 0x09, 0x08, 0xC8, 0xD8, 0x18, 0x19, 0xD9, 0x1B, 0xDB, 0xDA, 0x1A, 0x1E, 0xDE, 0xDF, 0x1F, 0xDD, 0x1D, 0x1C, 0xDC, 0x14, 0xD4, 0xD5, 0x15, 0xD7, 0x17, 0x16, 0xD6, 0xD2, 0x12, 0x13, 0xD3, 0x11, 0xD1, 0xD0, 0x10, 0xF0, 0x30, 0x31, 0xF1, 0x33, 0xF3, 0xF2, 0x32, 0x36, 0xF6, 0xF7, 0x37, 0xF5, 0x35, 0x34, 0xF4, 0x3C, 0xFC, 0xFD, 0x3D, 0xFF, 0x3F, 0x3E, 0xFE, 0xFA, 0x3A, 0x3B, 0xFB, 0x39, 0xF9, 0xF8, 0x38, 0x28, 0xE8, 0xE9, 0x29, 0xEB, 0x2B, 0x2A, 0xEA, 0xEE, 0x2E, 0x2F, 0xEF, 0x2D, 0xED, 0xEC, 0x2C, 0xE4, 0x24, 0x25, 0xE5, 0x27, 0xE7, 0xE6, 0x26, 0x22, 0xE2, 0xE3, 0x23, 0xE1, 0x21, 0x20, 0xE0, 0xA0, 0x60, 0x61, 0xA1, 0x63, 0xA3, 0xA2, 0x62, 0x66, 0xA6, 0xA7, 0x67, 0xA5, 0x65, 0x64, 0xA4, 0x6C, 0xAC, 0xAD, 0x6D, 0xAF, 0x6F, 0x6E, 0xAE, 0xAA, 0x6A, 0x6B, 0xAB, 0x69, 0xA9, 0xA8, 0x68, 0x78, 0xB8, 0xB9, 0x79, 0xBB, 0x7B, 0x7A, 0xBA, 0xBE, 0x7E, 0x7F, 0xBF, 0x7D, 0xBD, 0xBC, 0x7C, 0xB4, 0x74, 0x75, 0xB5, 0x77, 0xB7, 0xB6, 0x76, 0x72, 0xB2, 0xB3, 0x73, 0xB1, 0x71, 0x70, 0xB0, 0x50, 0x90, 0x91, 0x51, 0x93, 0x53, 0x52, 0x92, 0x96, 0x56, 0x57, 0x97, 0x55, 0x95, 0x94, 0x54, 0x9C, 0x5C, 0x5D, 0x9D, 0x5F, 0x9F, 0x9E, 0x5E, 0x5A, 0x9A, 0x9B, 0x5B, 0x99, 0x59, 0x58, 0x98, 0x88, 0x48, 0x49, 0x89, 0x4B, 0x8B, 0x8A, 0x4A, 0x4E, 0x8E, 0x8F, 0x4F, 0x8D, 0x4D, 0x4C, 0x8C, 0x44, 0x84, 0x85, 0x45, 0x87, 0x47, 0x46, 0x86, 0x82, 0x42, 0x43, 0x83, 0x41, 0x81, 0x80, 0x40 } ;

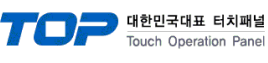

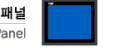